Introduzione al laboratorio Laboratorio di Segnali e Sistemi Canale DF-ME

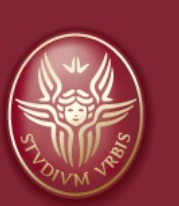

#### Claudio Luci versità di Roma

*last update : 070117*

# Sommario del capitolo:

- Ubicazione delle stanze
- Descrizione dei banchi
- Uso del PC
- Descrizione degli strumenti
- Descrizione della breadboard
- Relazione

# **Click Theorem Engine Stanze**

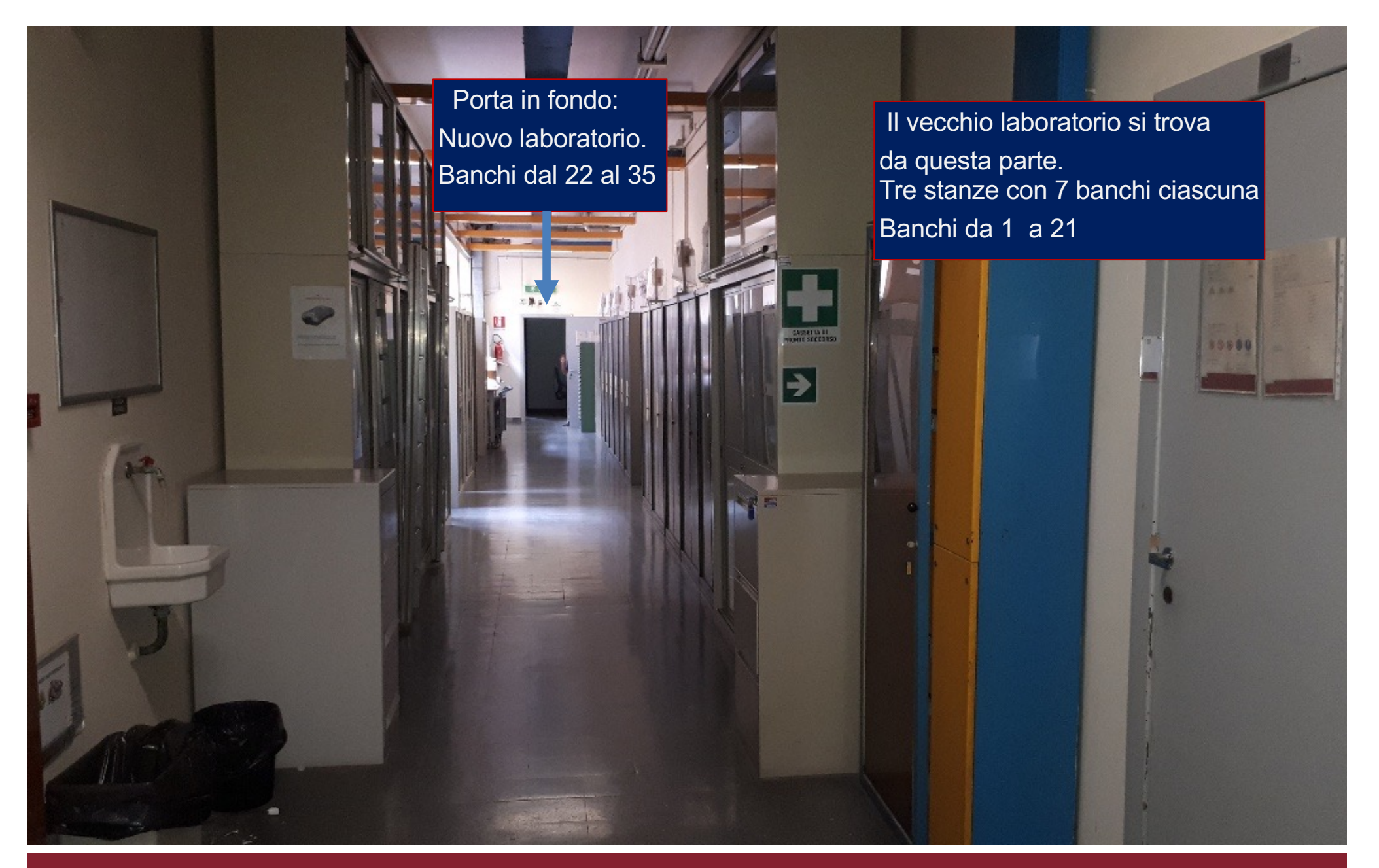

# **Click to Una stanza del vecchio Lab**

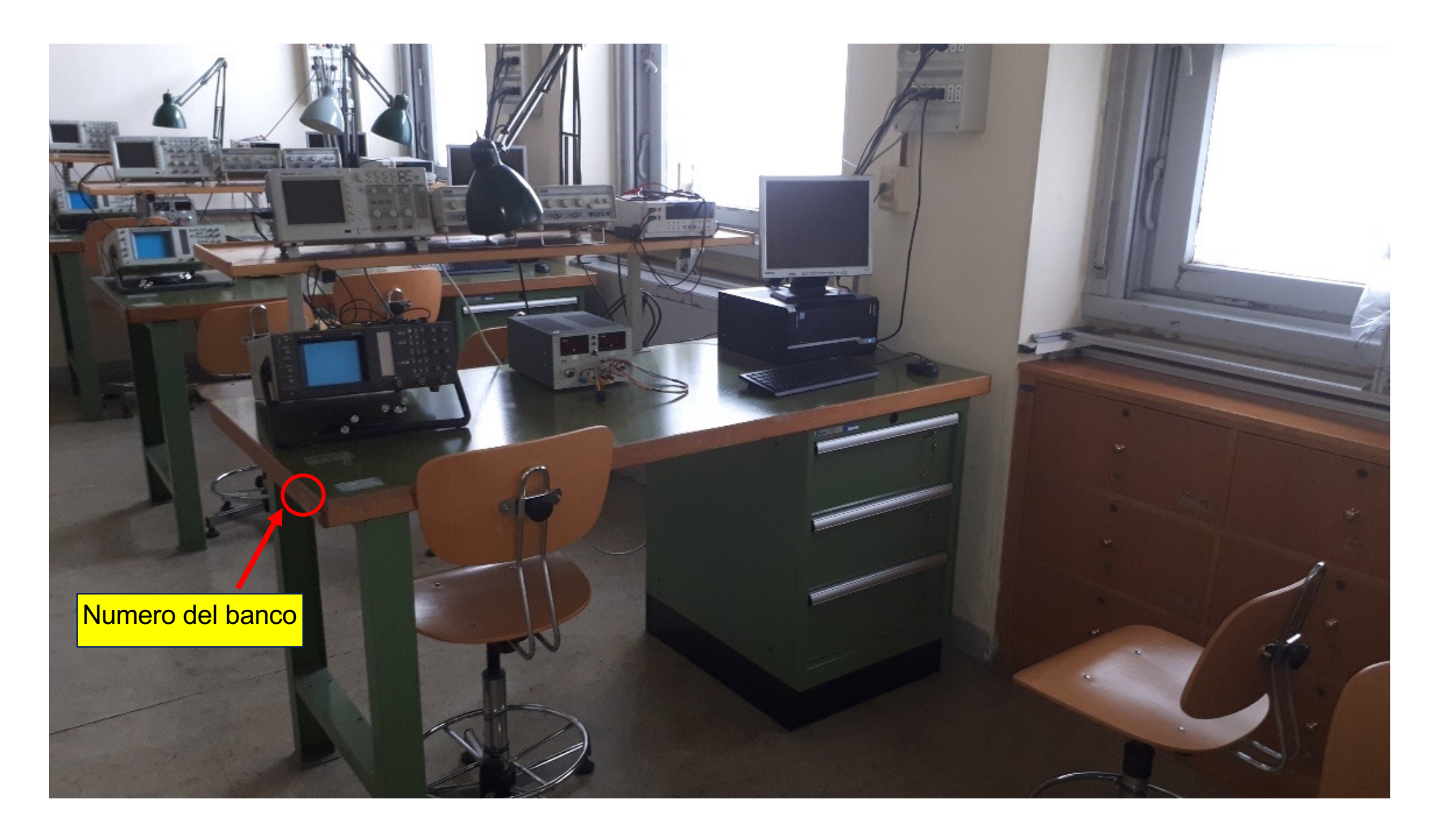

# **Click to Una stanza del nuovo Lab**

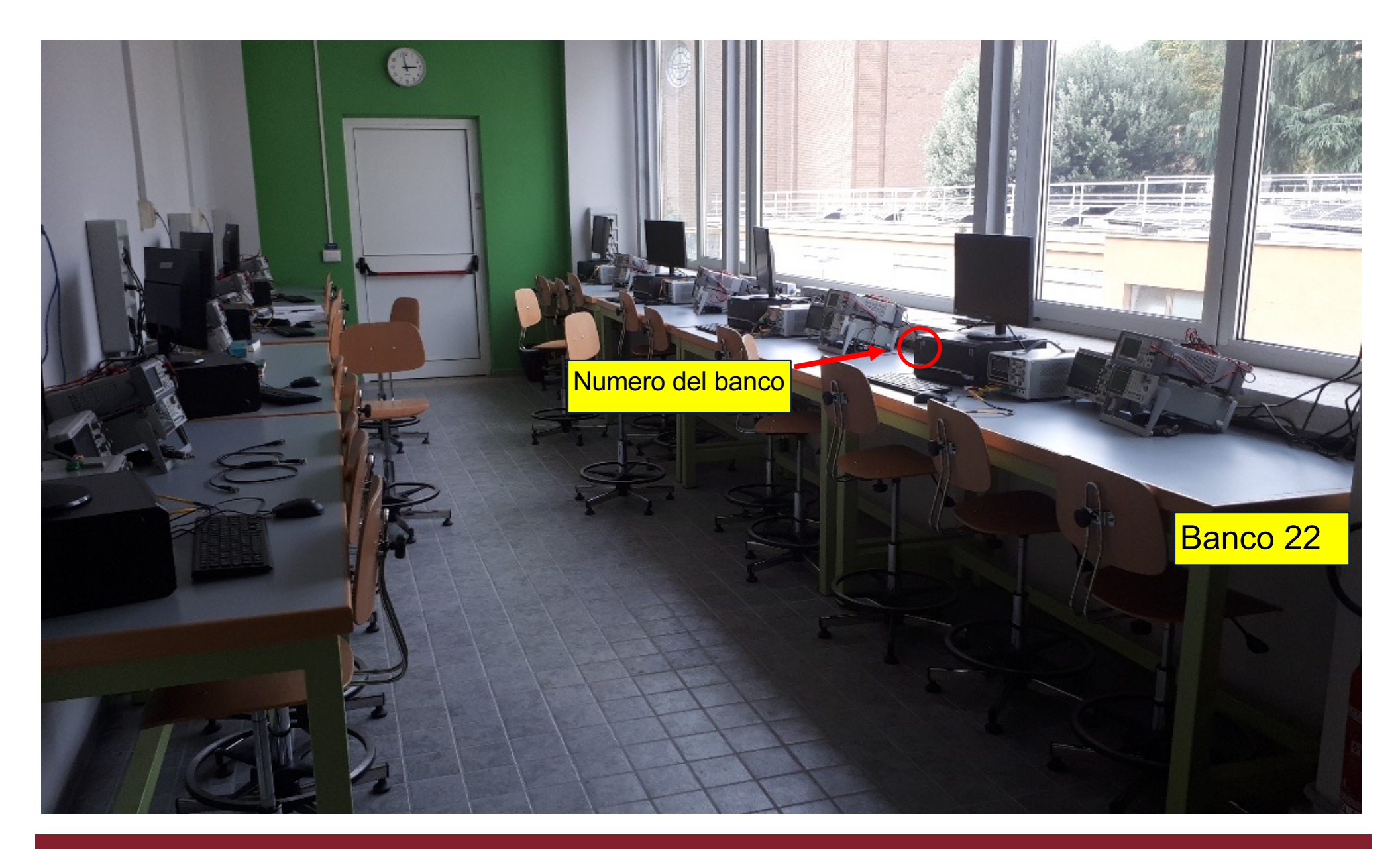

# **Click to Banco (del vecchio Lab)**

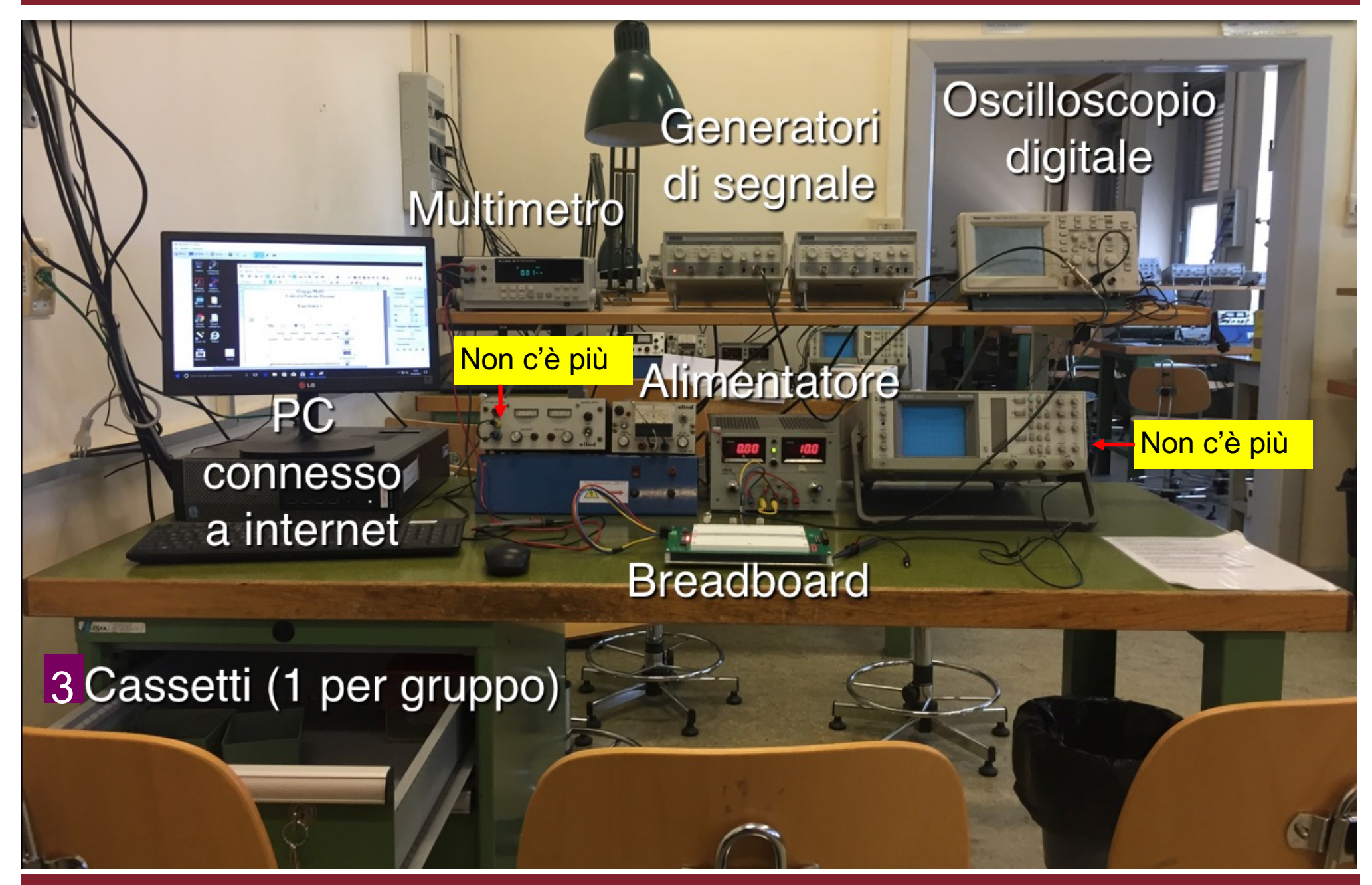

# **Click to Banco (del nuovo Lab)**

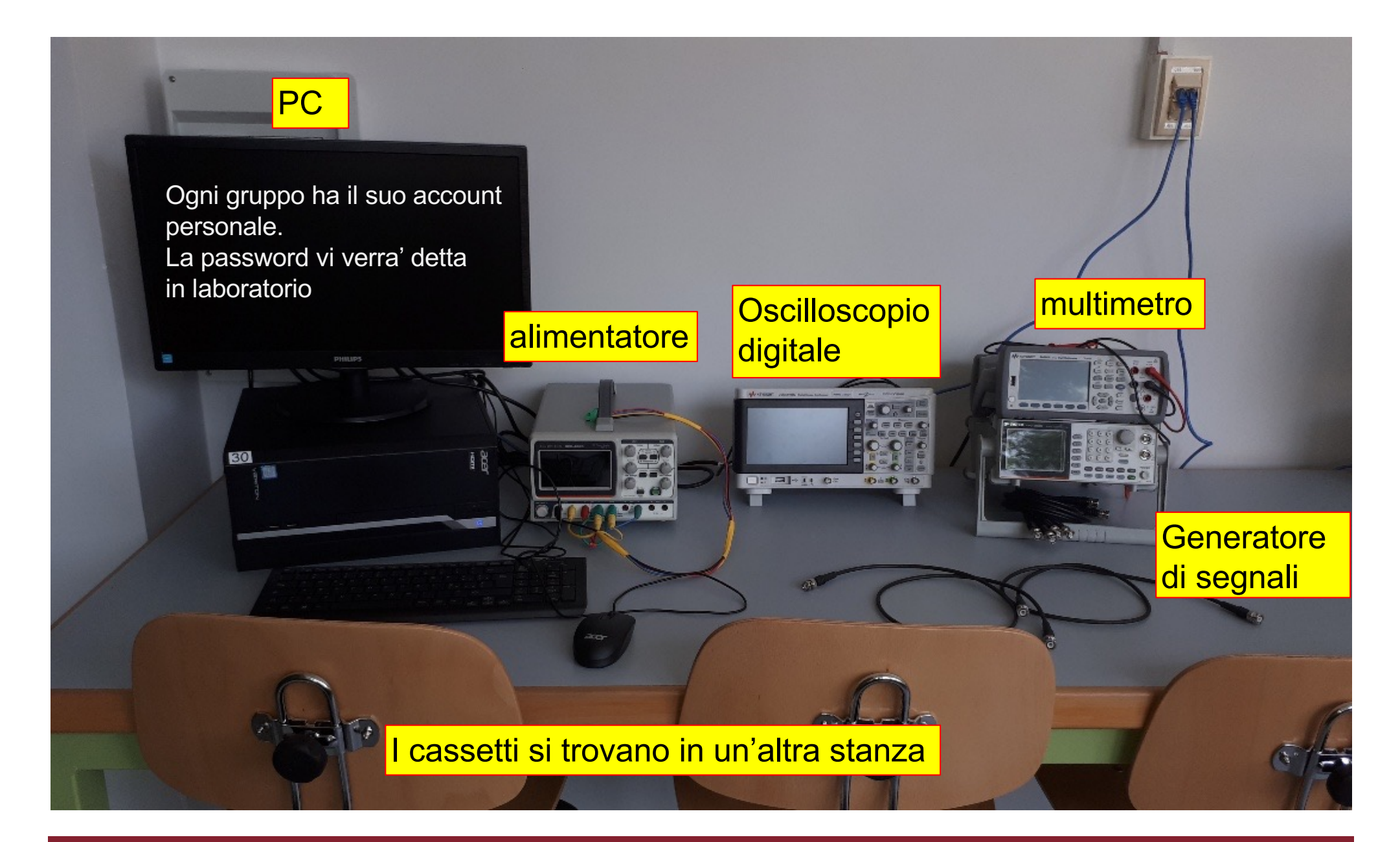

# **Cassetti dei nuovi banchi**

Prendete le cose dal vostro cassetto e le portate sul banco … e a fine ora le portate indietro

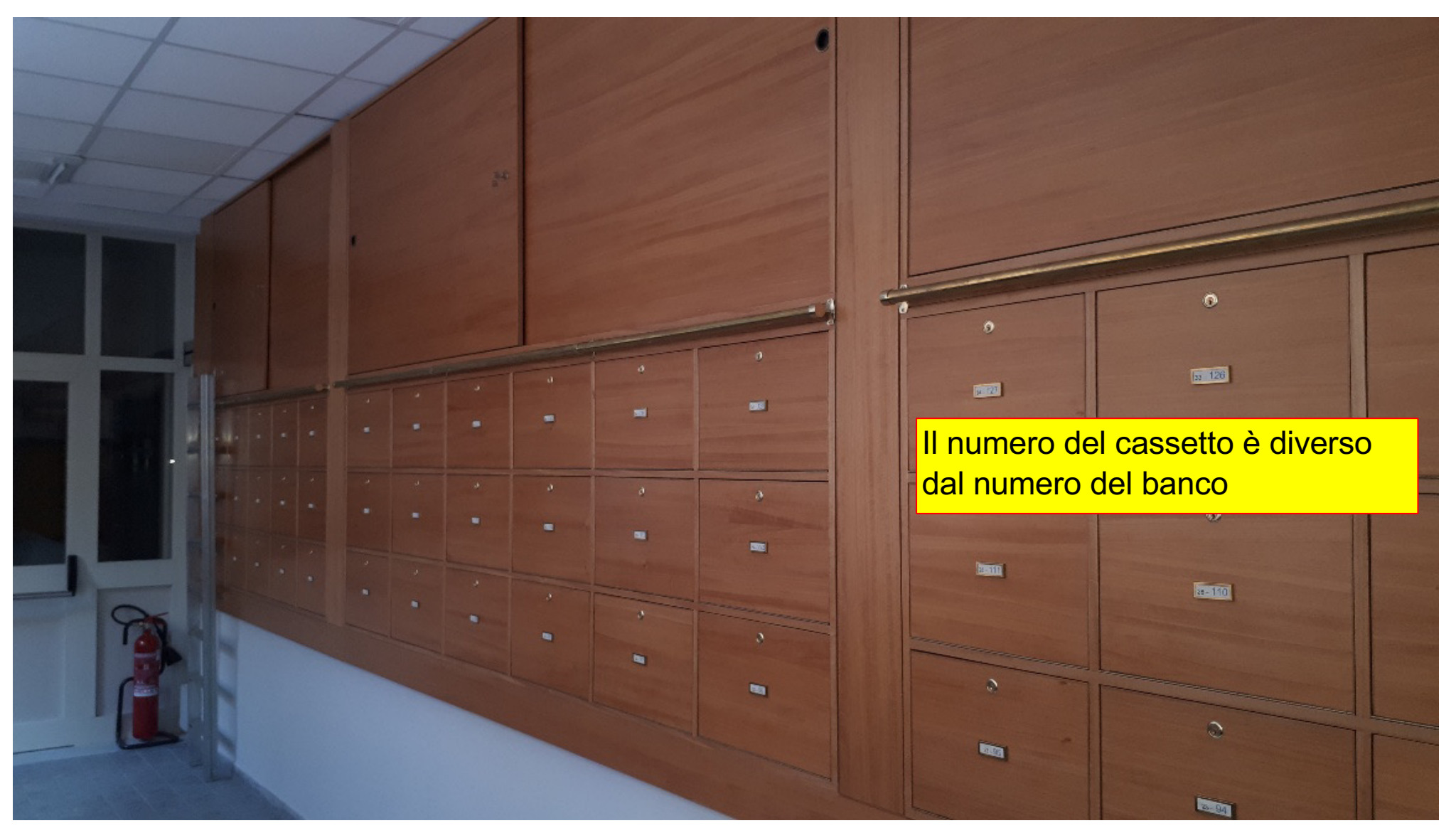

# **Cassetto**

Alla prima esercitazione vi viene consegnata la chiave del cassetto che rimane sotto la vostra responsabilita'. La dovete restituire alla fine delle esercitazioni, altrimenti non potete fare l'esame.

**(NON SO SE QUEST'ANNO FAREMO COSI, LO SAPRETE LA SETTIMANA PROSSIMA)**

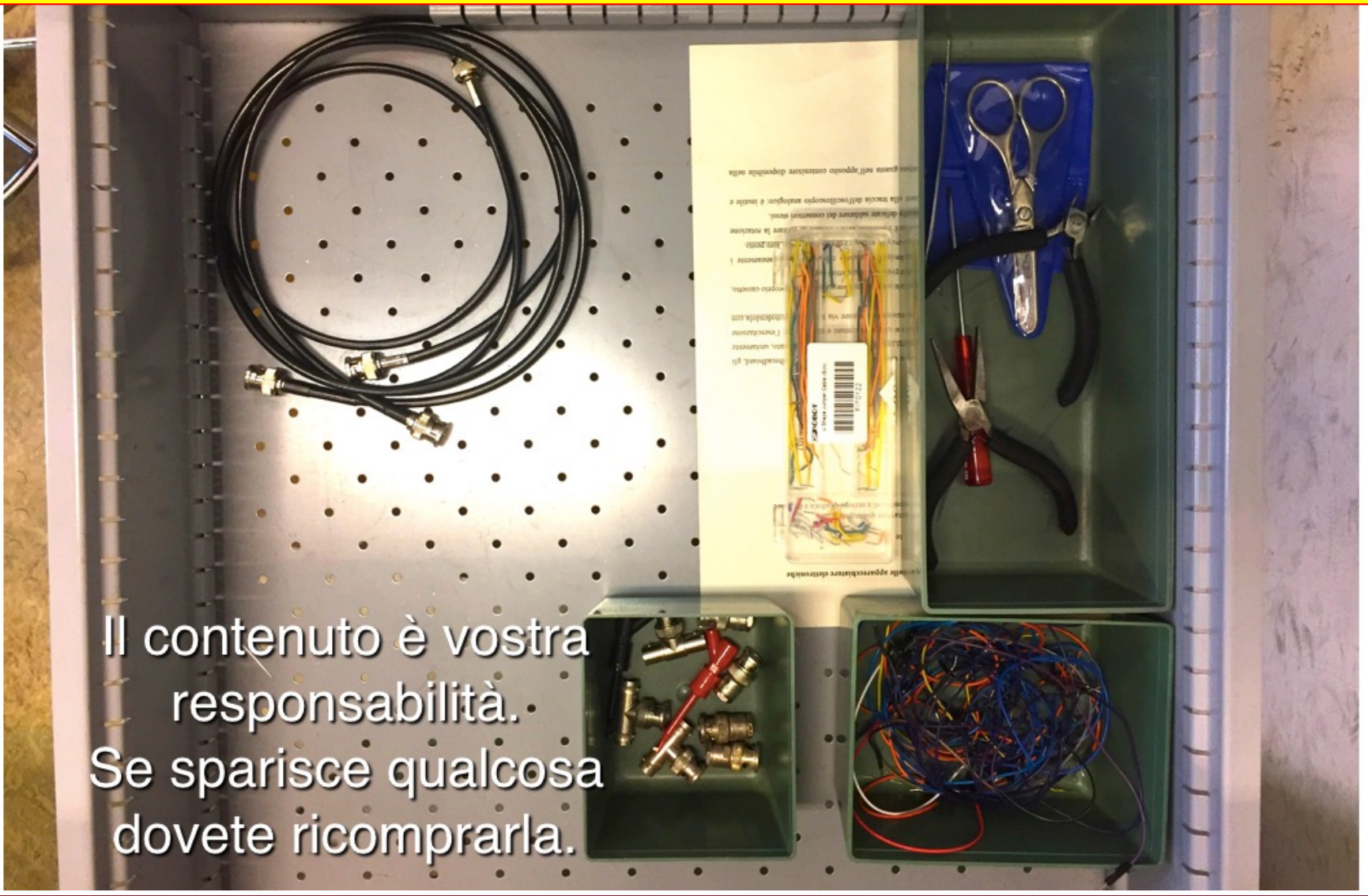

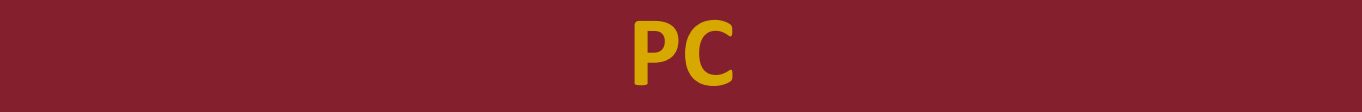

#### Windows 10.

Vi sono diversi software: Microsoft Office, Kaleidagraph, Origin, SciDavis, R, etc….

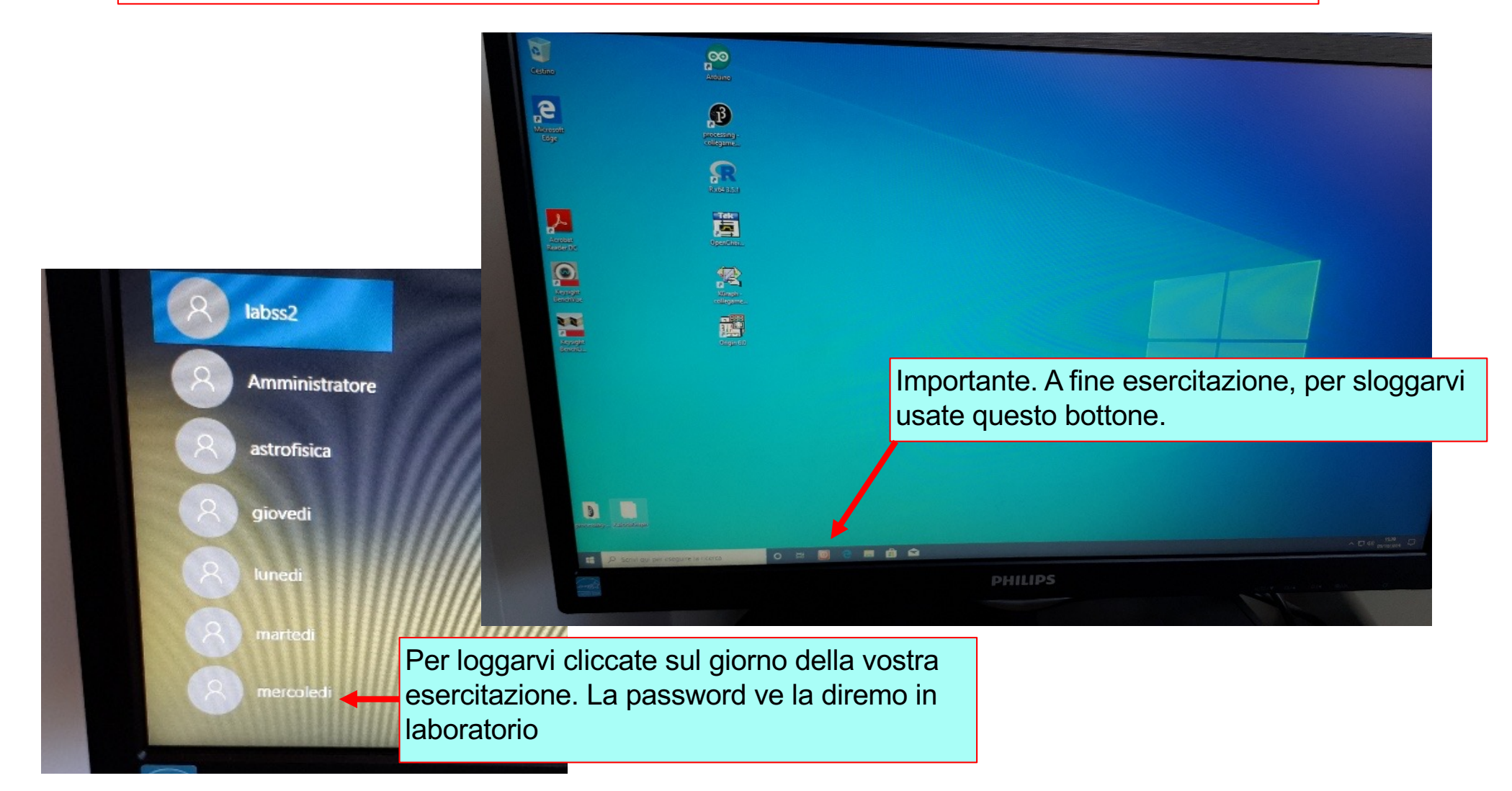

# **Alimentatore triplo in continua (vecchio L.)**

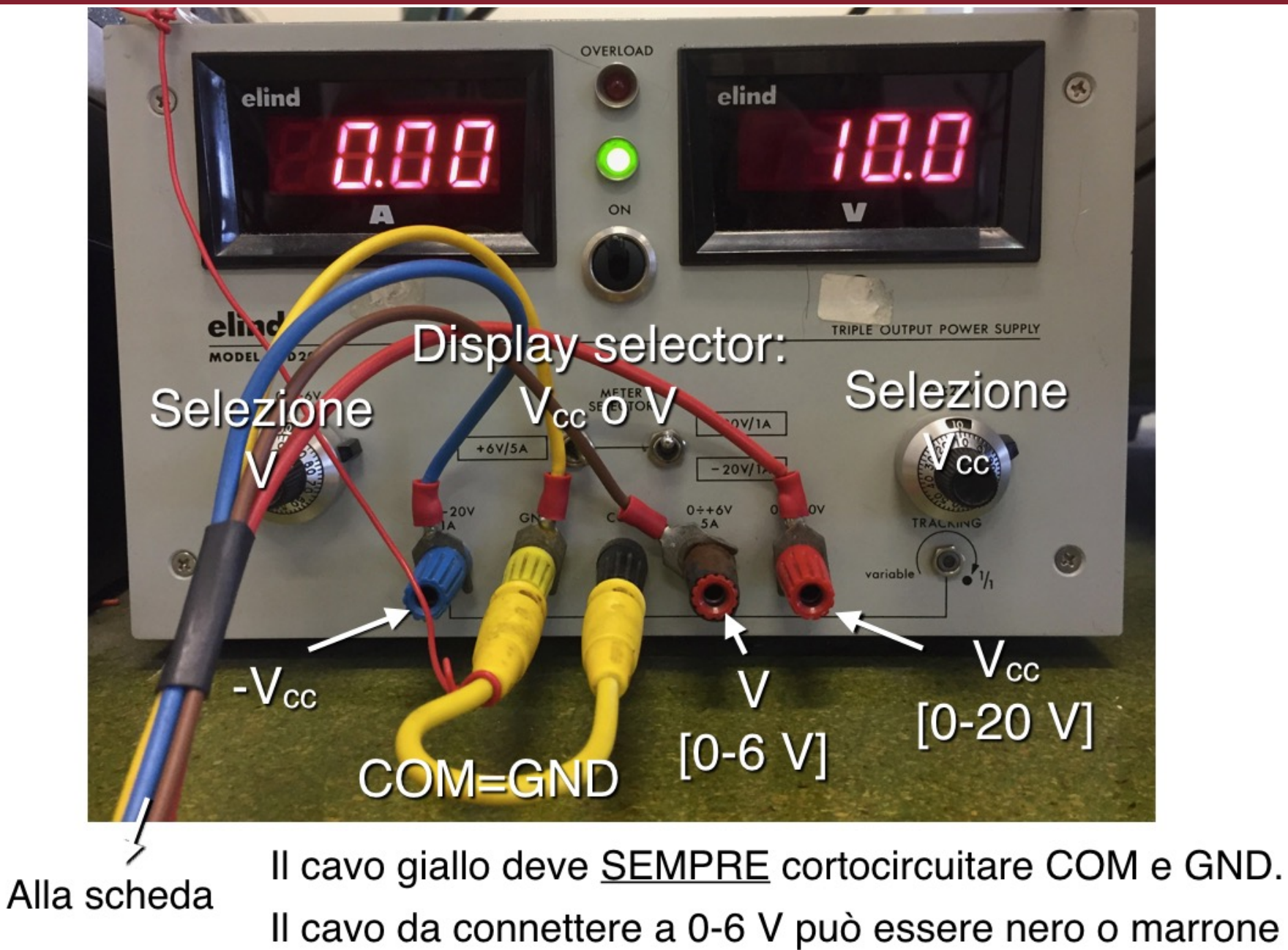

# **Alimentatore triplo in continua (nuovo L.)**

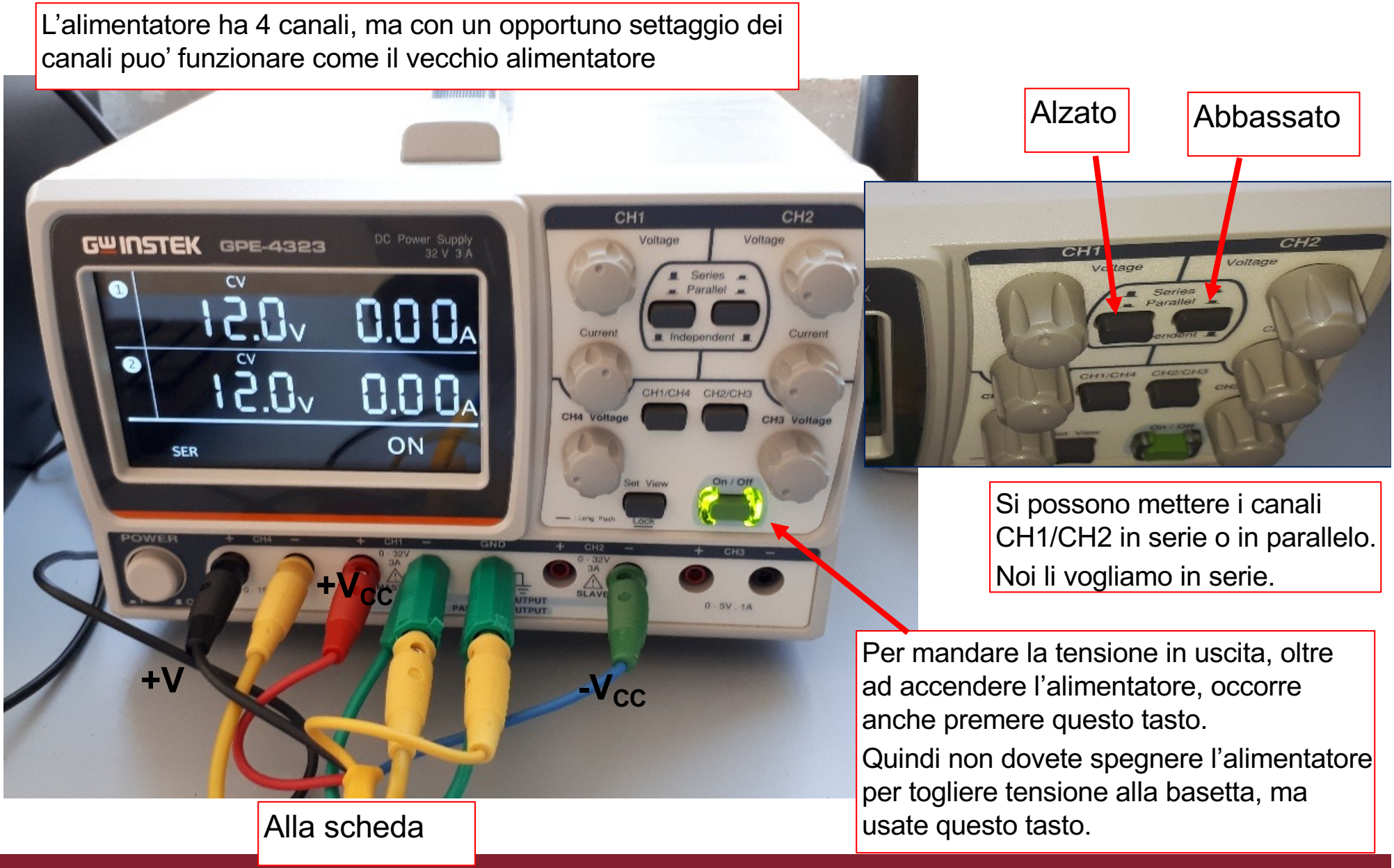

# Generatore di segnali (vecchio Lab)

N.B. Io dico vecchio Lab e nuovo Lab ma stiamo cambiando tutta la strumentazione

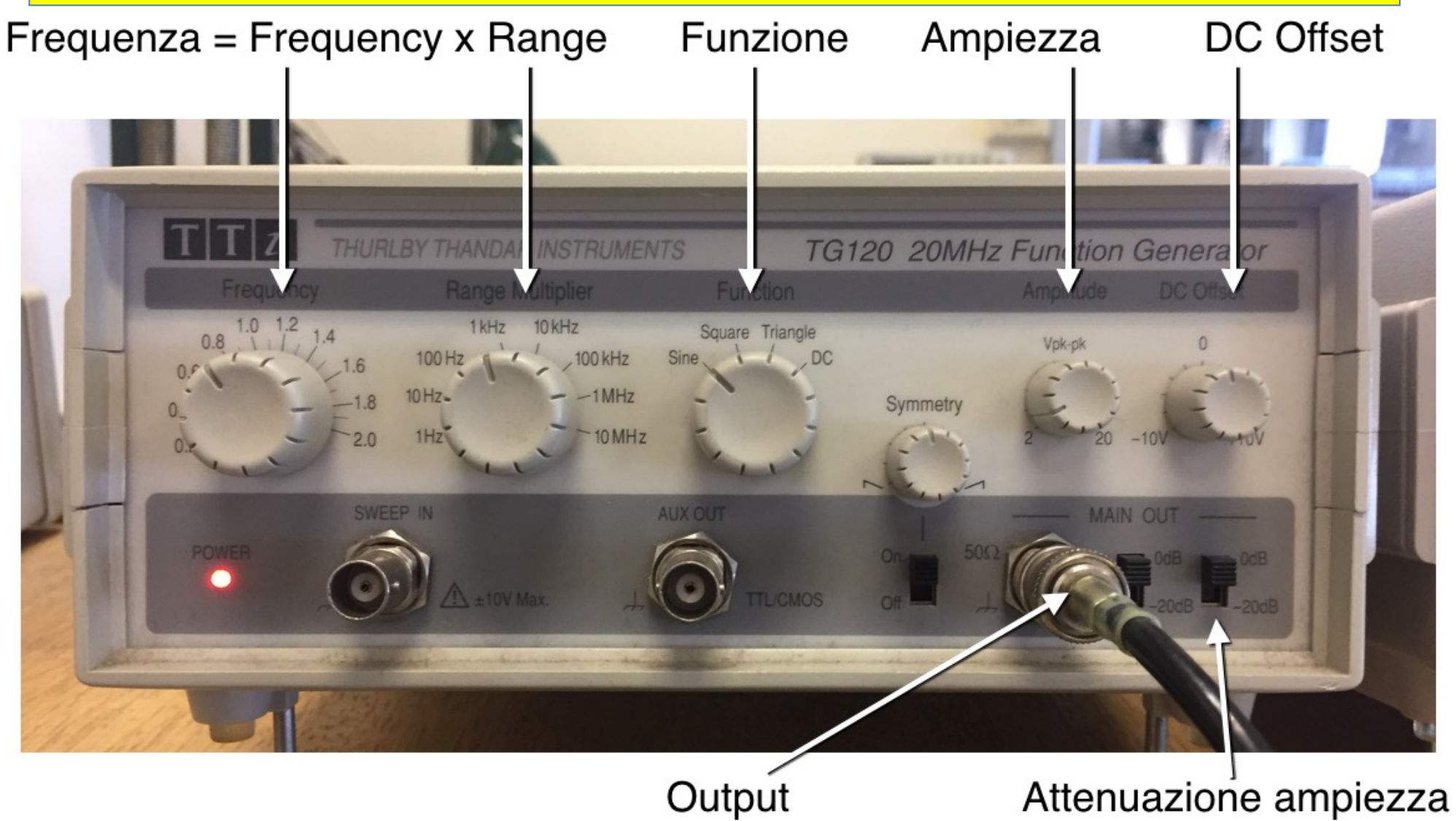

0dB, -20dB, -40 dB

# Generatore di segnali (nuovo Lab)

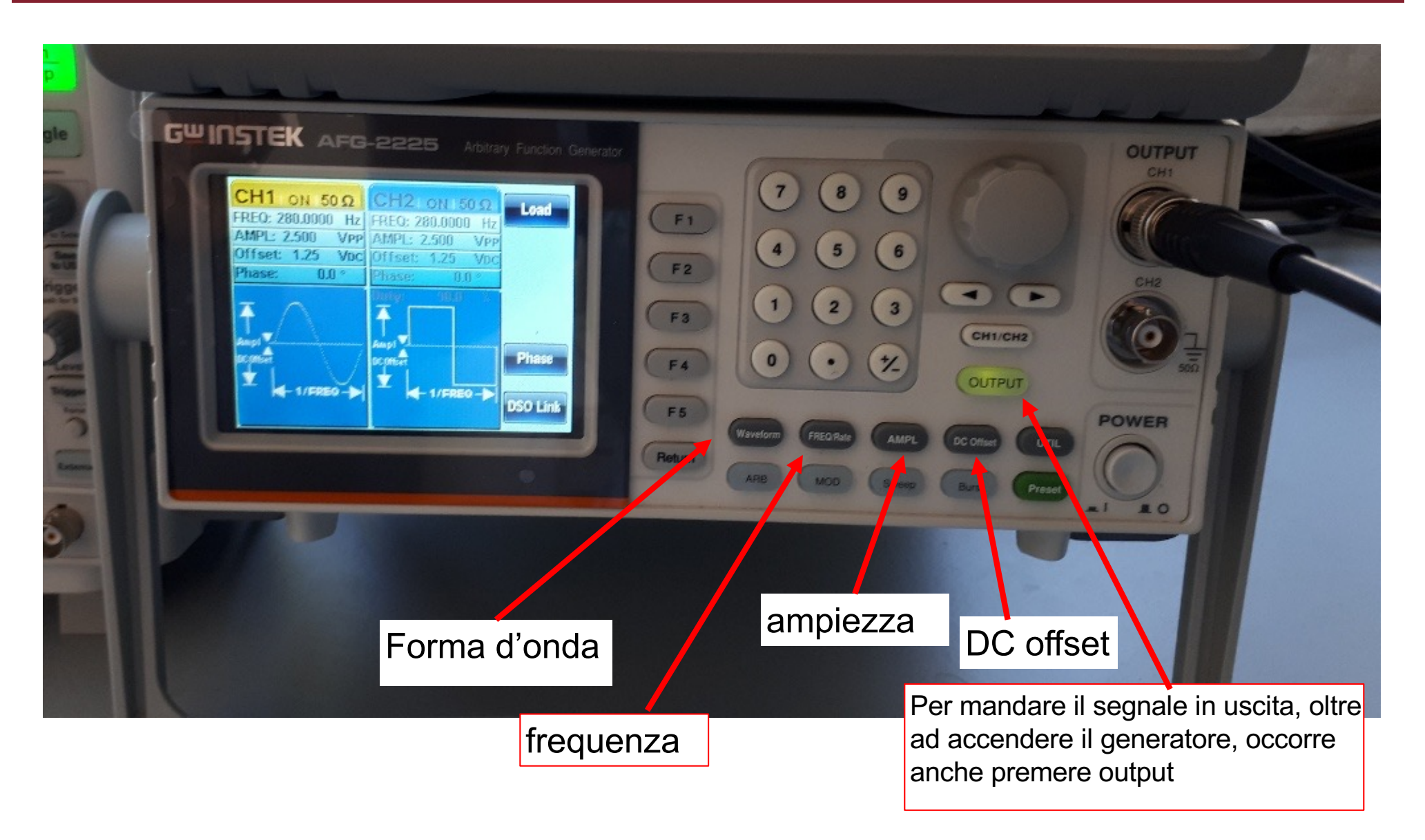

# **Oscilloscopio digitale a 2 canali (vecchio L.)**

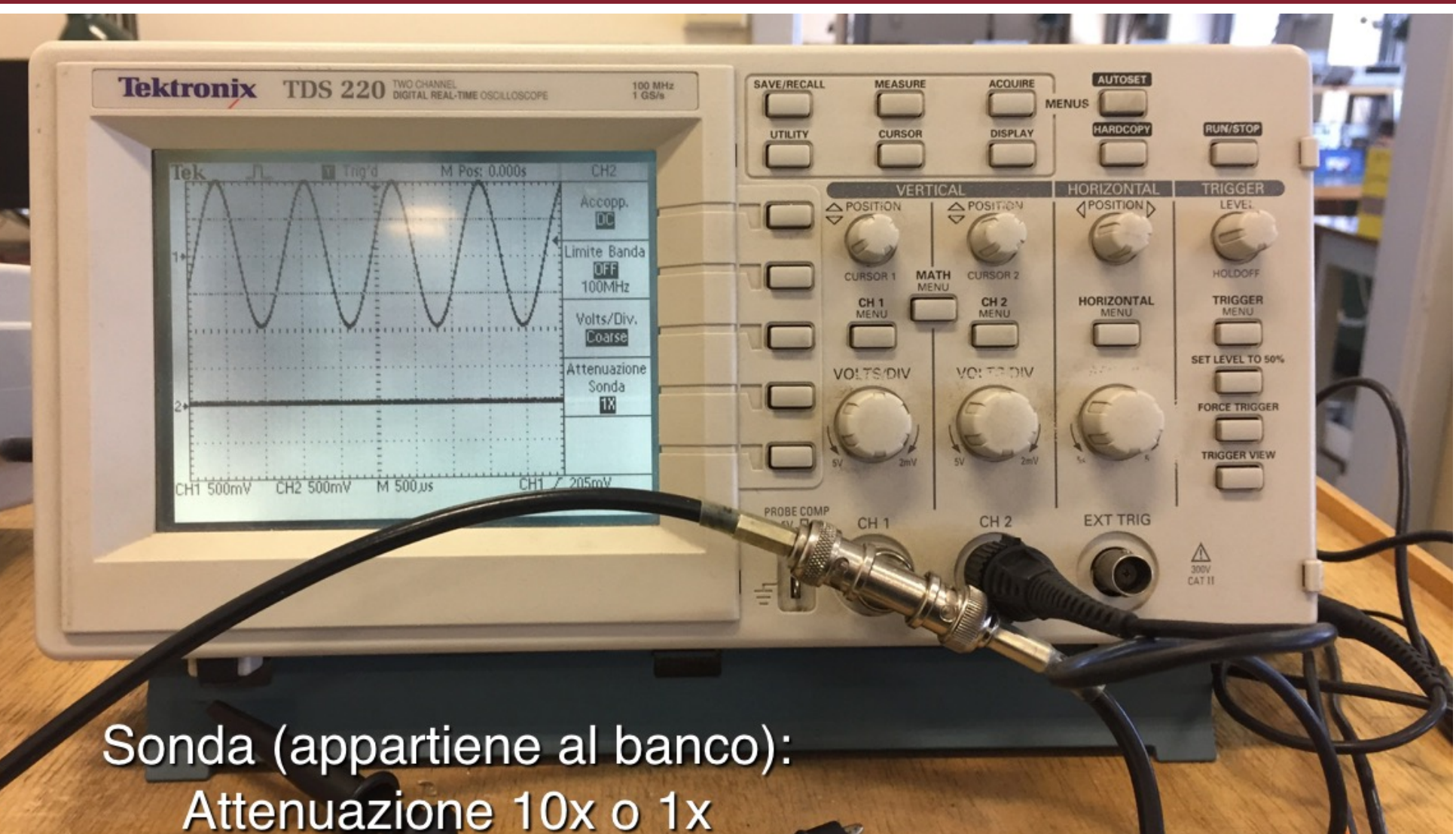

Attenzione a configurare il canale in maniera corrispondente

N.B. mettete la T sul generatore e non sull'oscilloscopio

# **Oscilloscopio digitale a 2 canali (nuovo L.)**

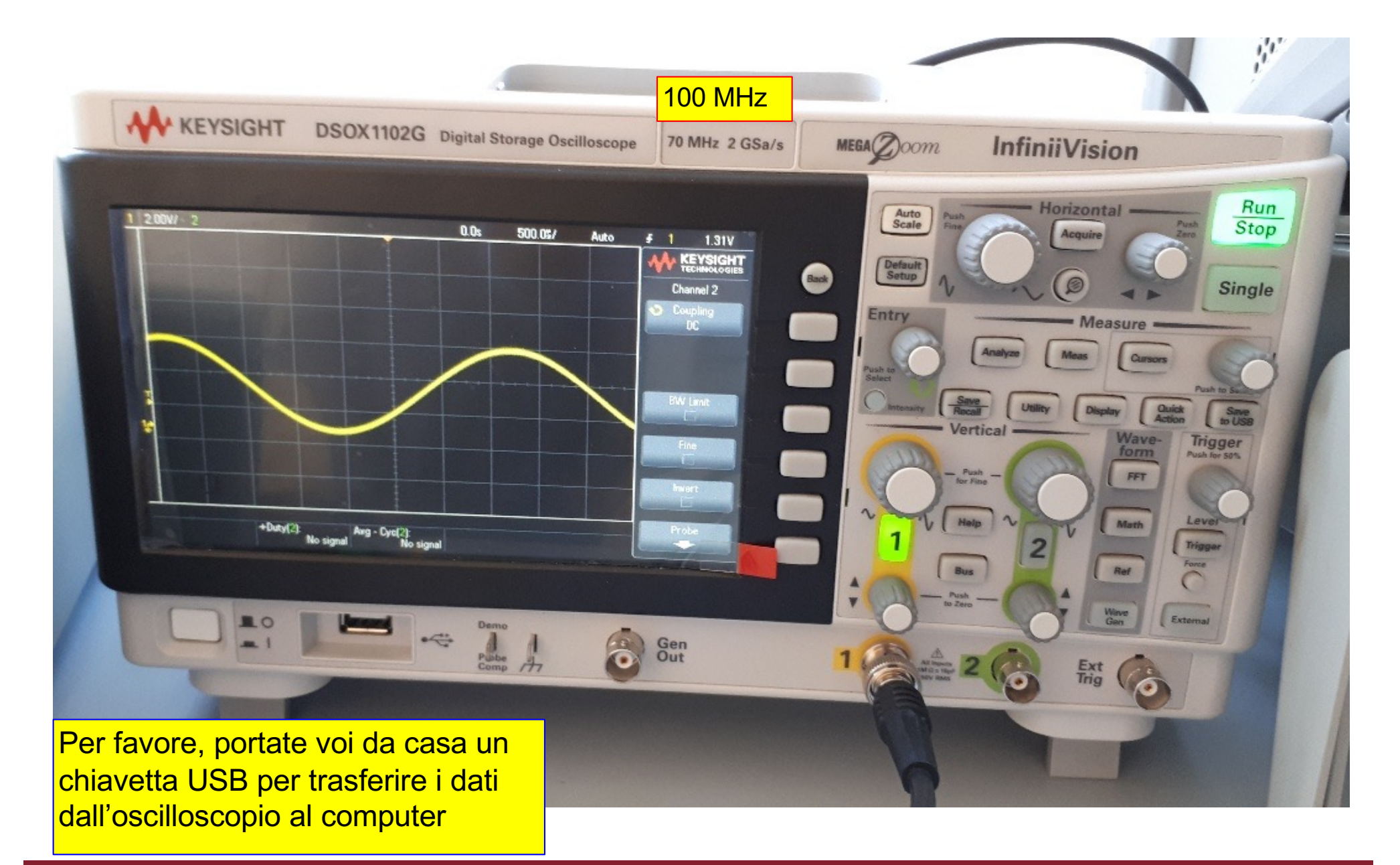

# **Click to Enterty Multimetro (vecchio Lab)**

#### Pin: appartengono al banco, non al cassetto!

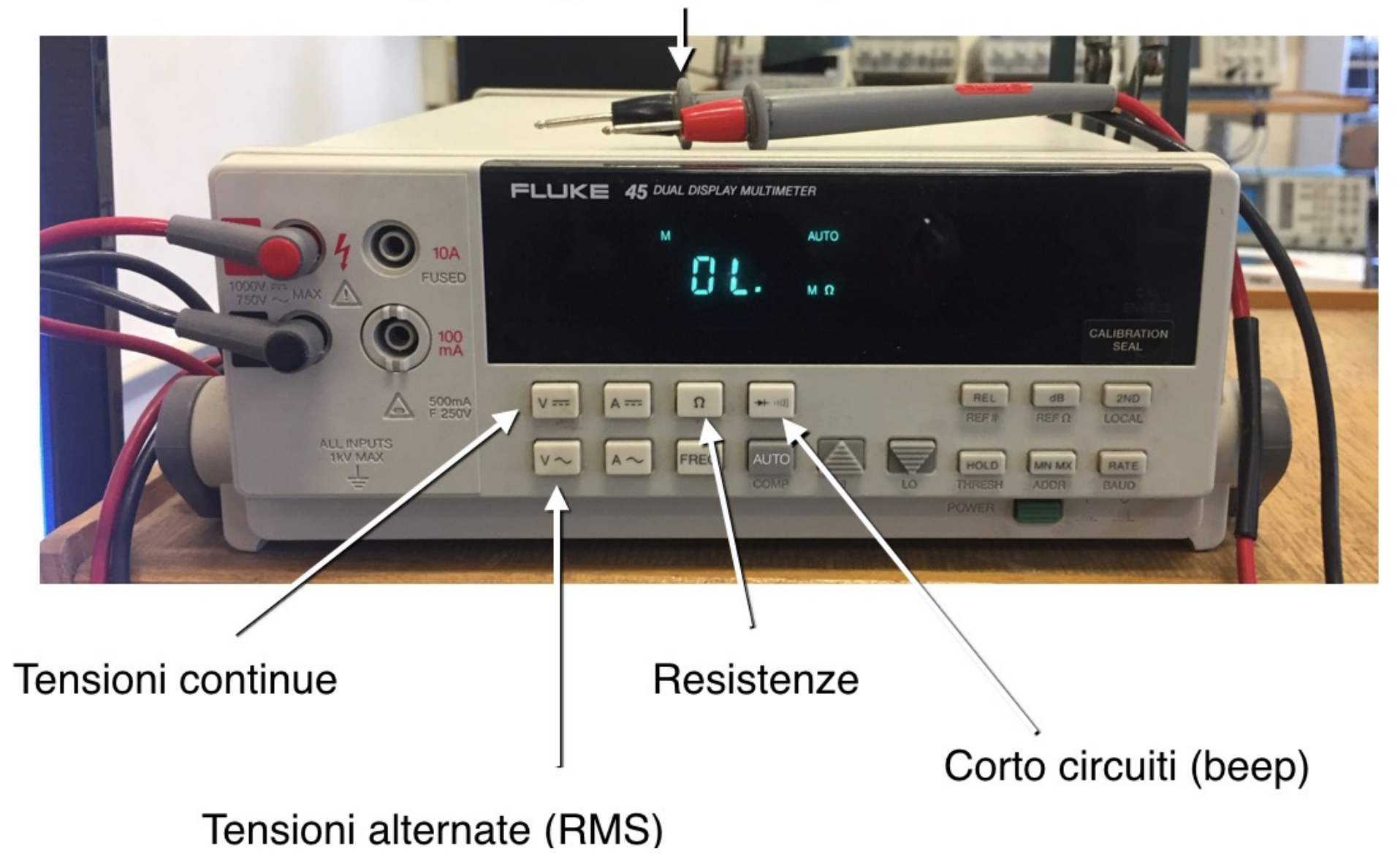

# **Click to Ensuire Multimetro (nuovo Lab)**

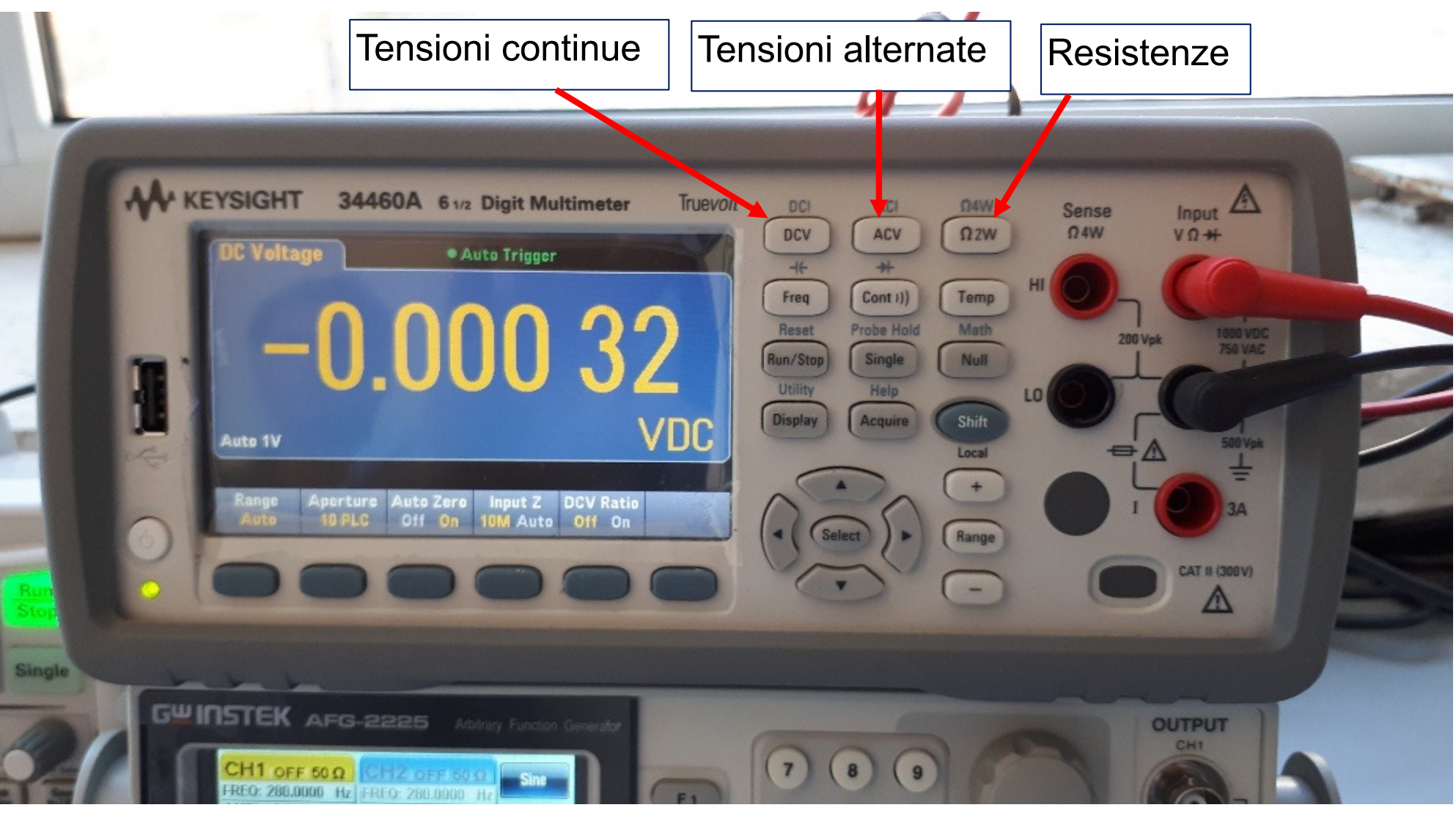

Questo multimetro puo' misurare anche le capacita', pero' potete anche usare il ponte per la misura delle capacita' che si trova in ogni sala

# **Ponte per misura di capacita'**

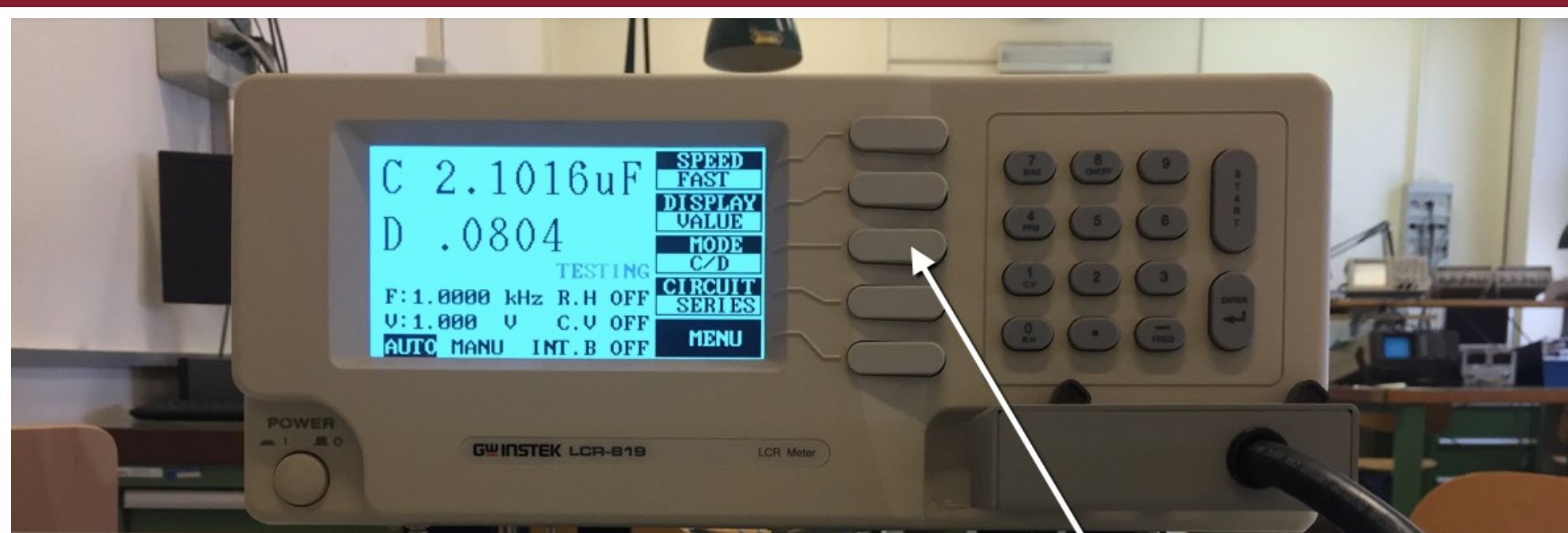

#### Device Under Test (DUT)

La parte piu' critica sono queste pinzette

#### Una volta acceso metterlo in modalità "C/D"

Un ponte per stanza

# **Click to breadboard**

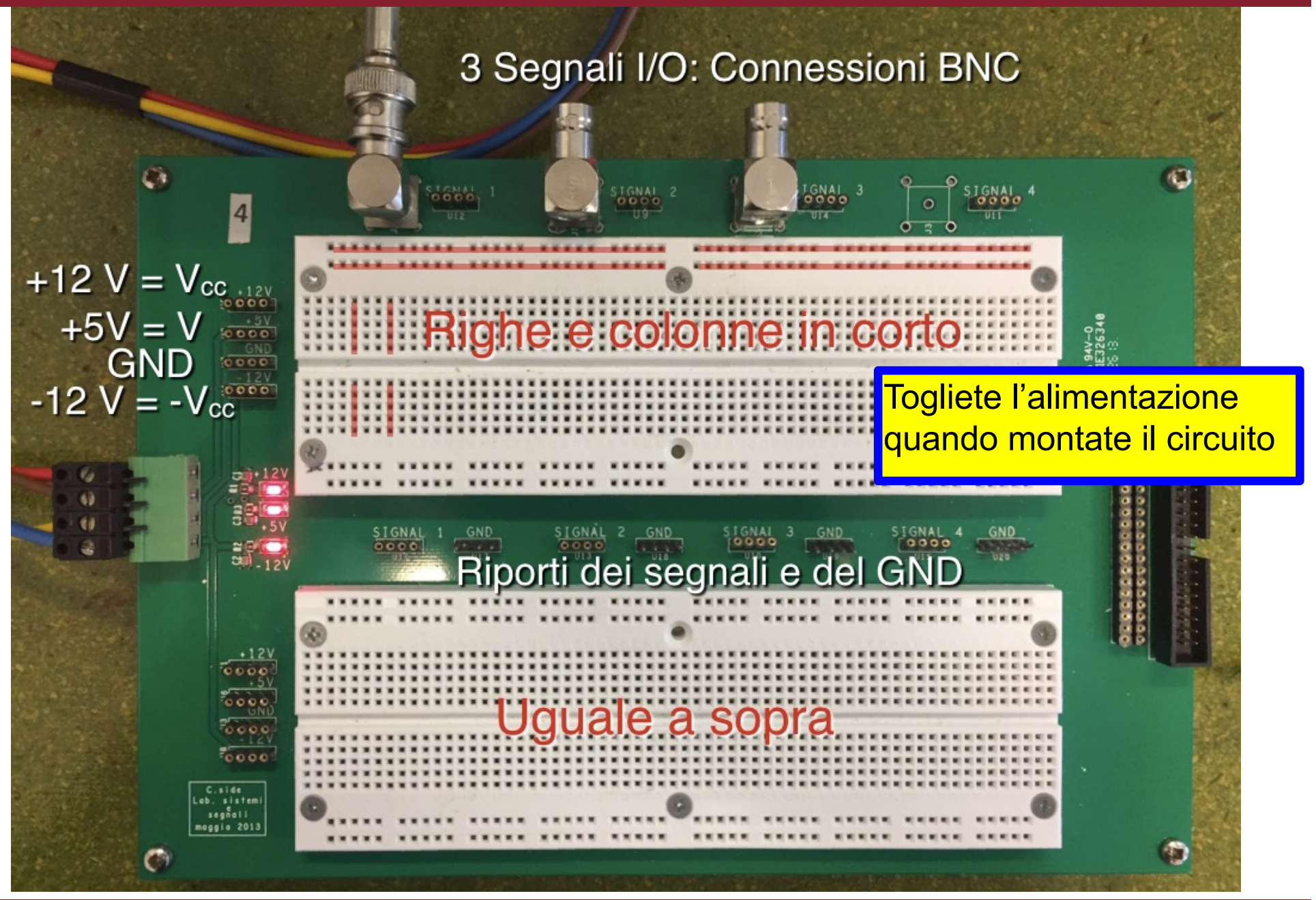

# Linee di alimentazione e ground

#### E' buona pratica usare le linee orizzontali per alimentazione e ground (GND)

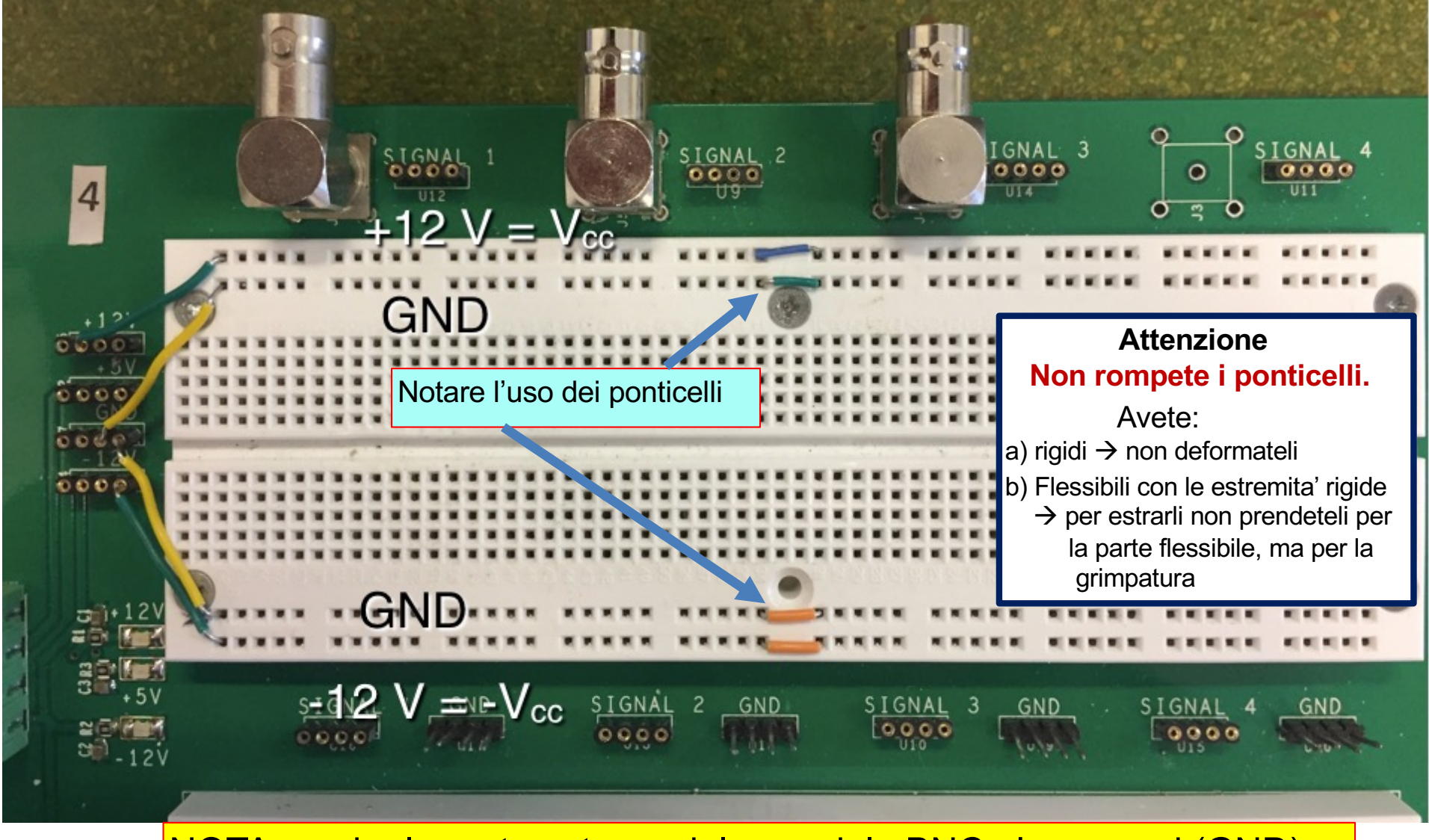

NOTA: anche la parte esterna del coassiale BNC e' a ground (GND)

In questo esempio usiamo come input Signal 1. Possiamo farlo anche con le tensioni continue.

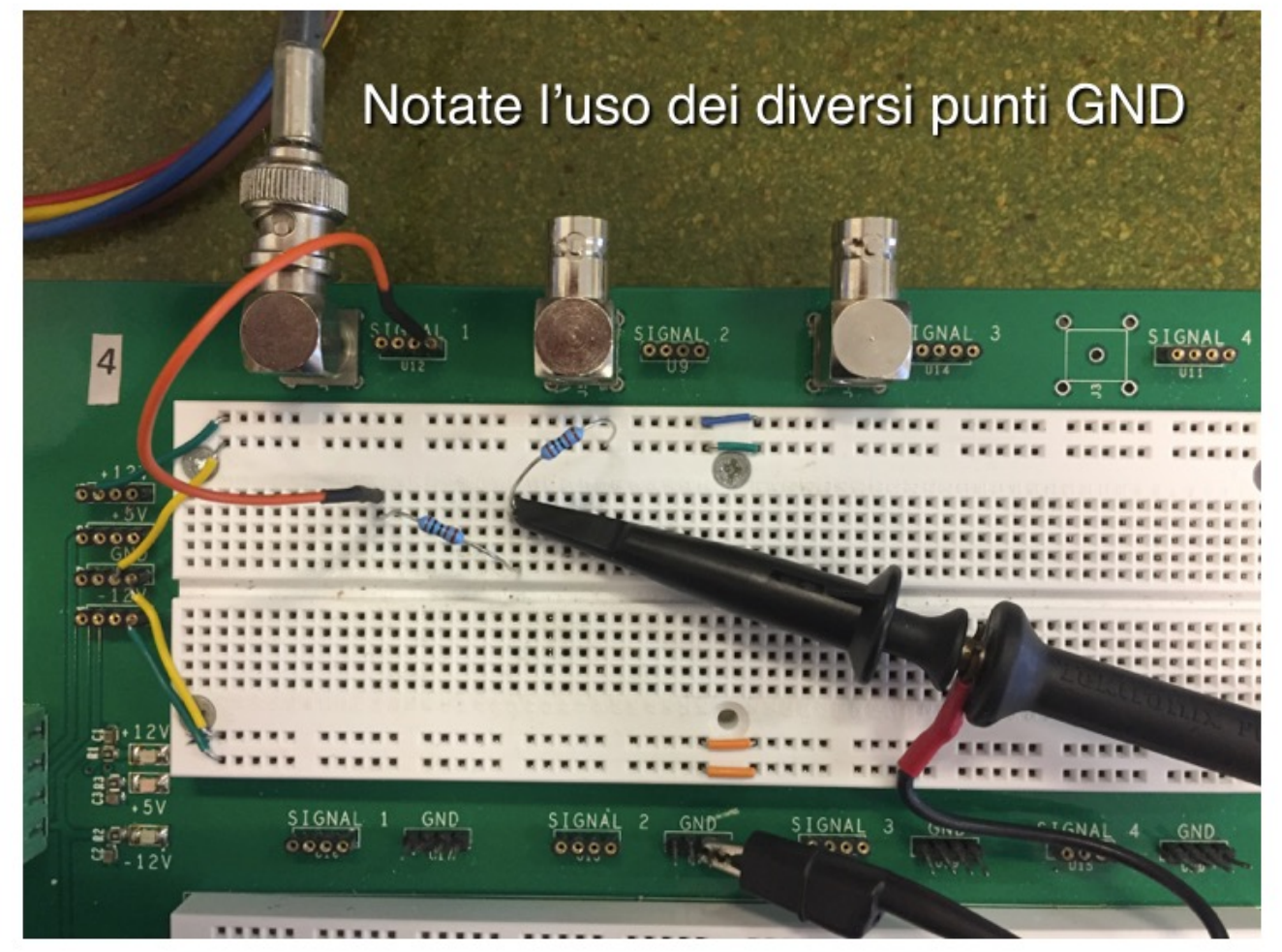

Al posto della sonda potevo mandare l'output al BNC Signal 2. In questo caso l'attenuazione sull'oscilloscopio deve essere 1x.

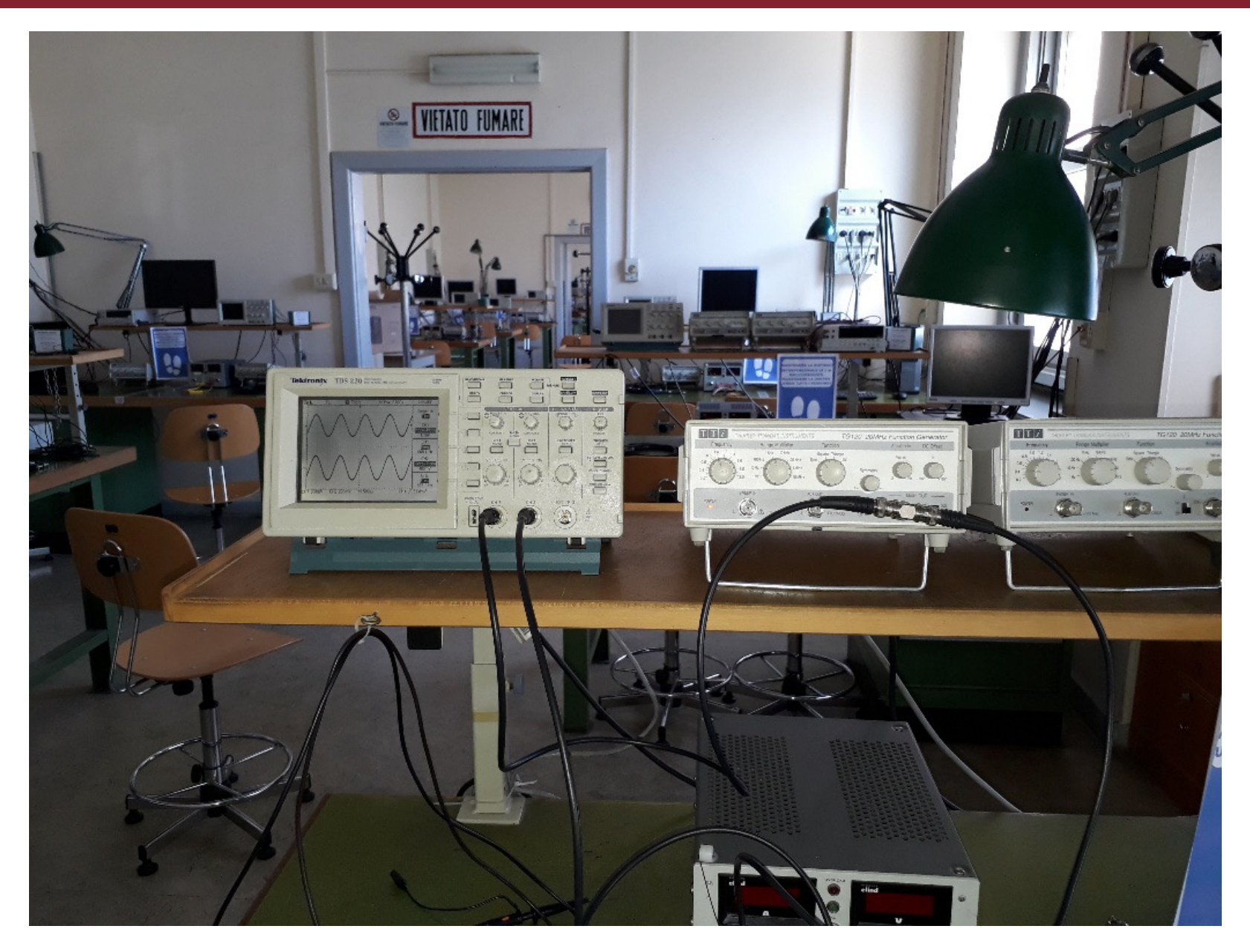

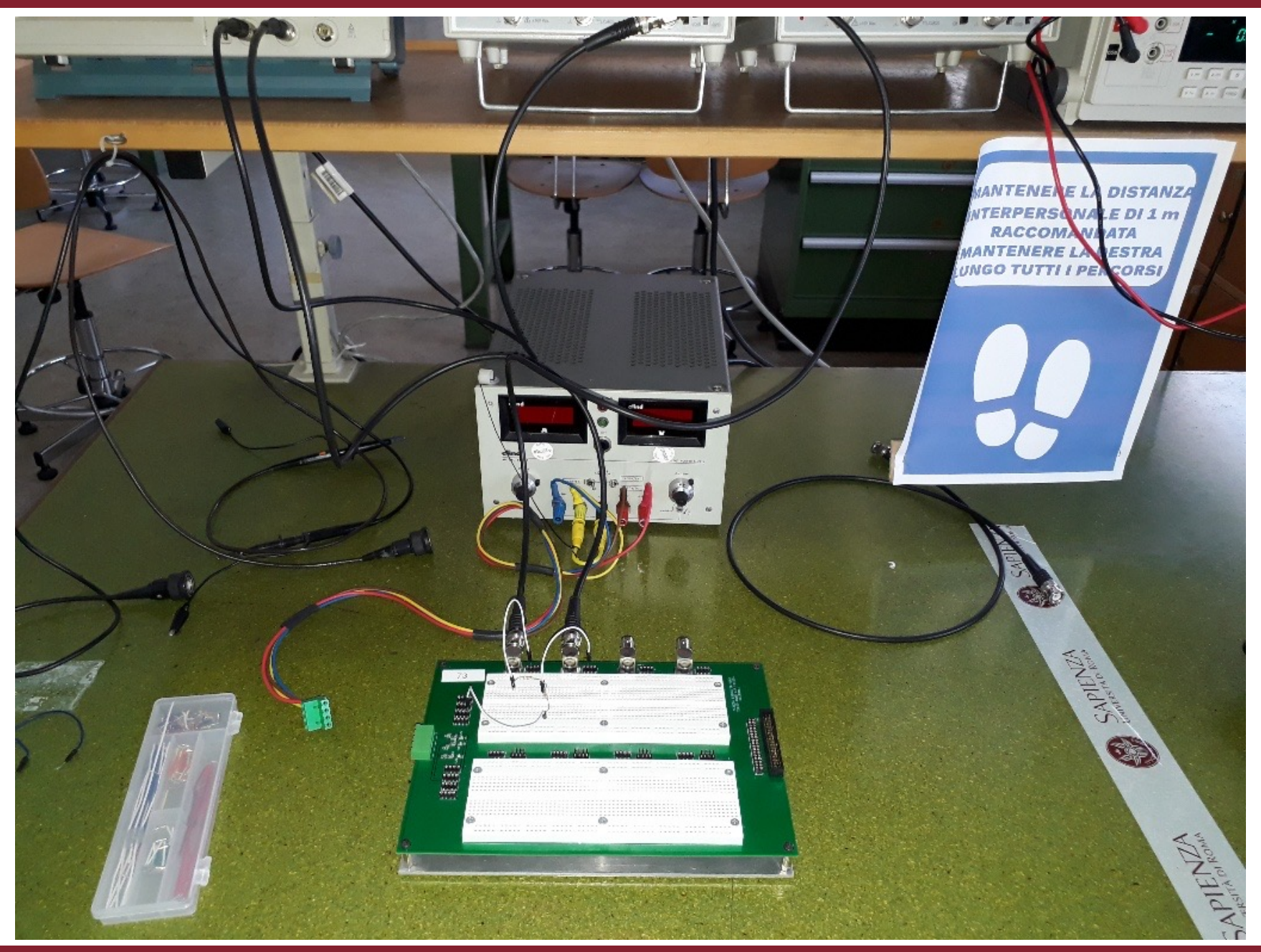

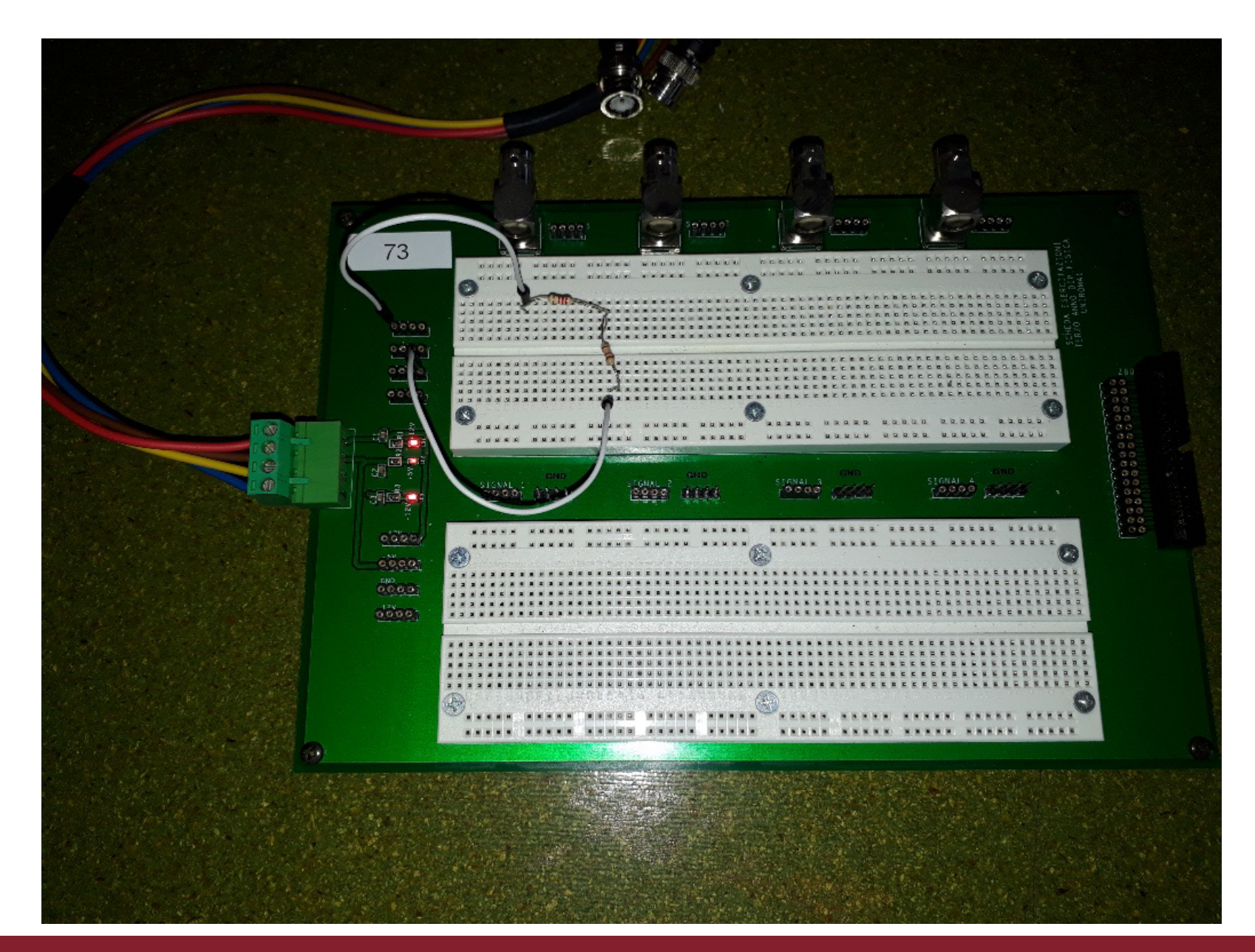

# **Click to Esempio: OPAMP**

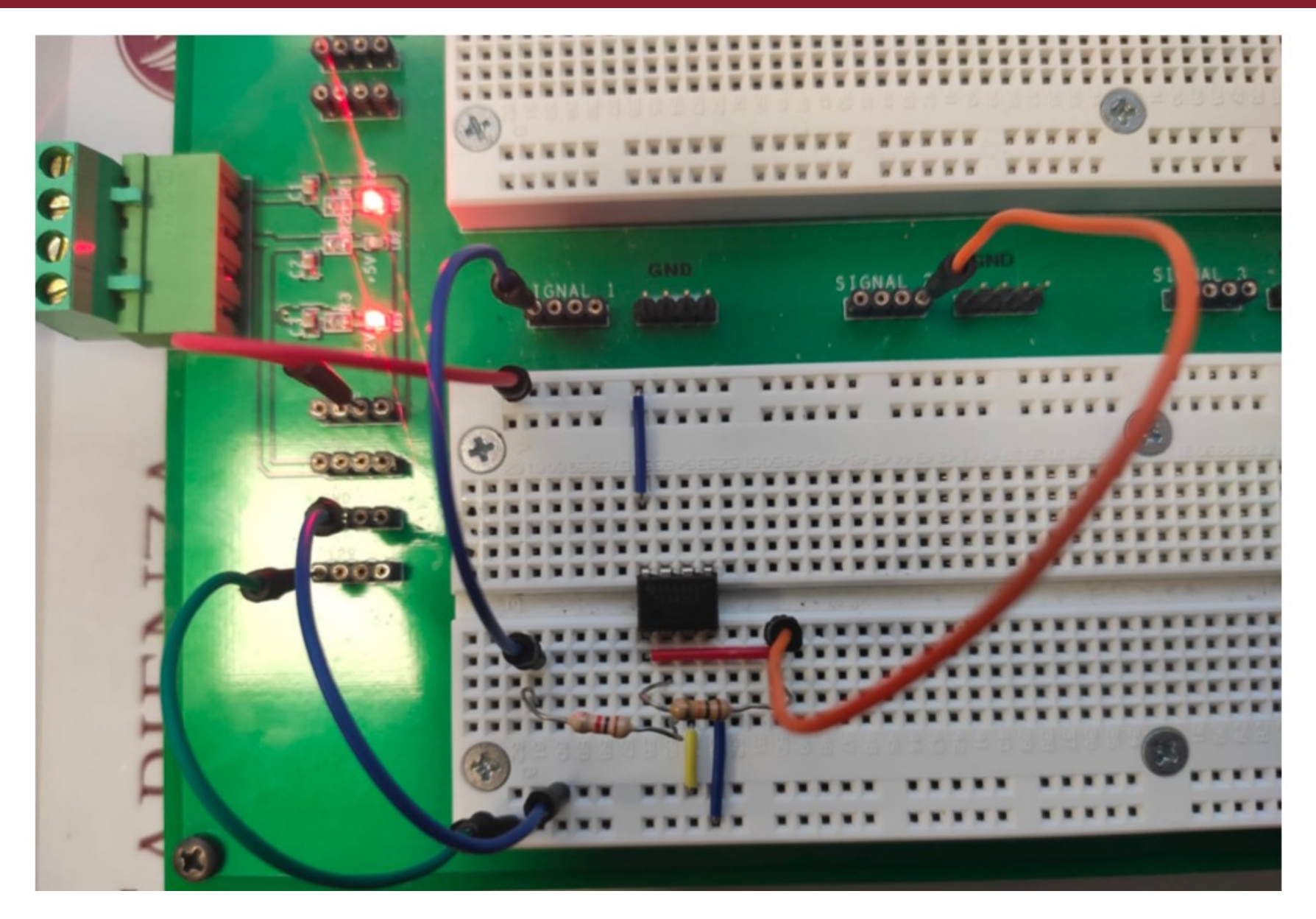

# **Dove prendere i componenti**

#### In ogni sala ci sono delle cassettiere dove prendere i componenti

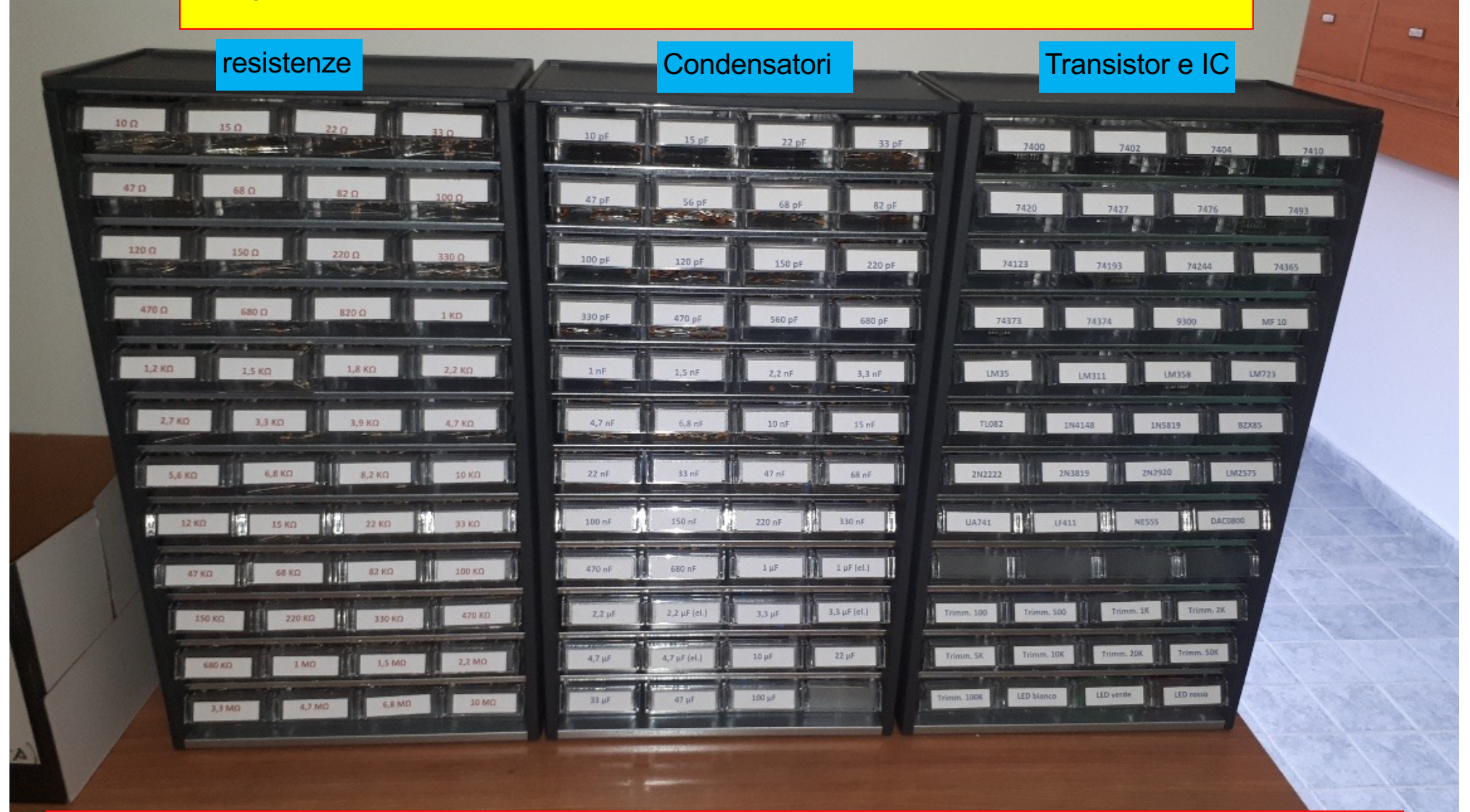

Dopo averli usati, rimettete i componenti nel cassettino giusto. Non metteteli a caso.

# Acquisizione dell'oscilloscopio

#### Con il programma OpenChoice salviamo lo screenshot dell'oscilloscopio

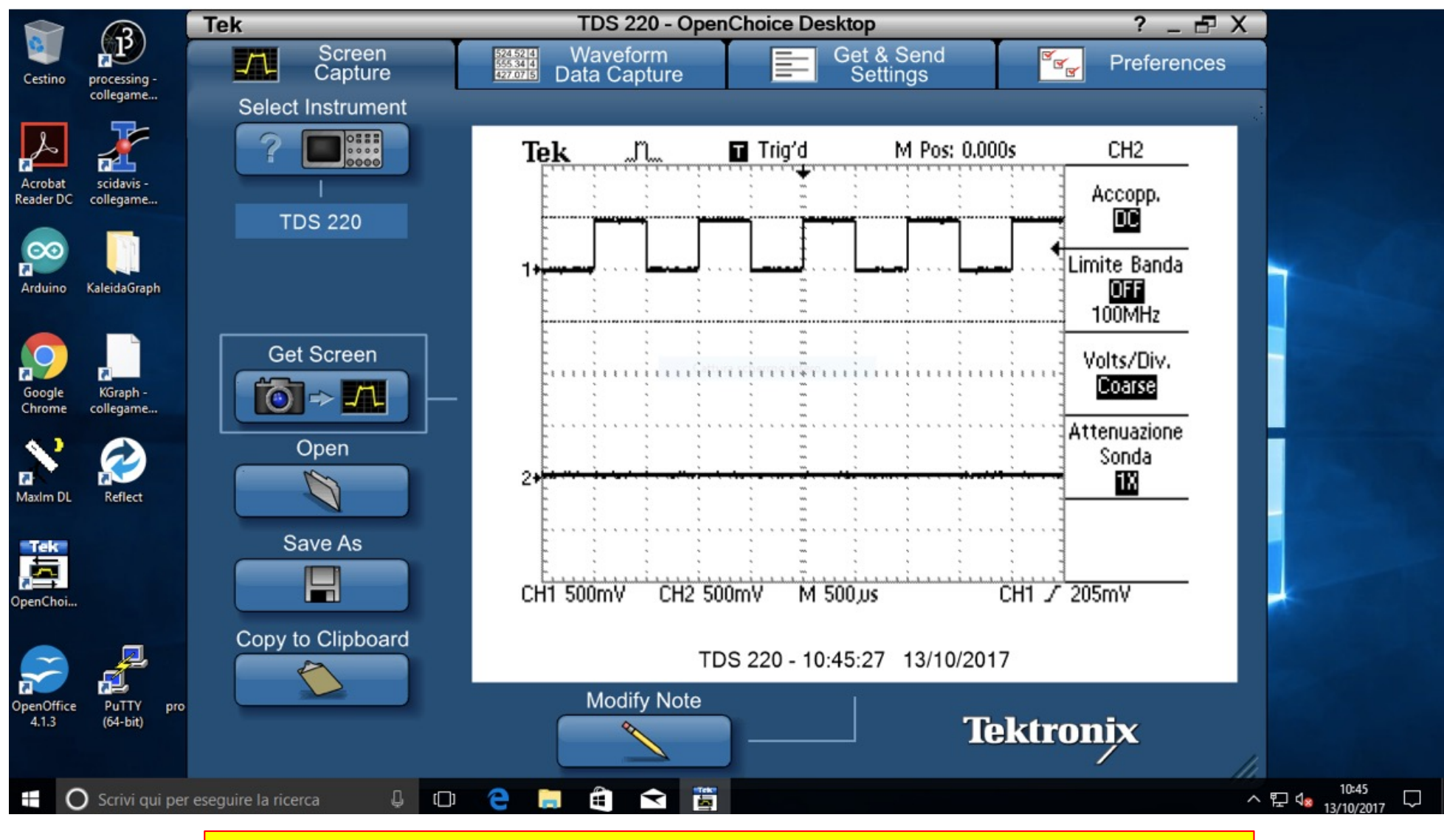

Sui nuovi oscilloscopi si fa con una pennetta USB (portate la vostra pennetta)

# **Click to edit Master title style … che poi inserite nella relazione**

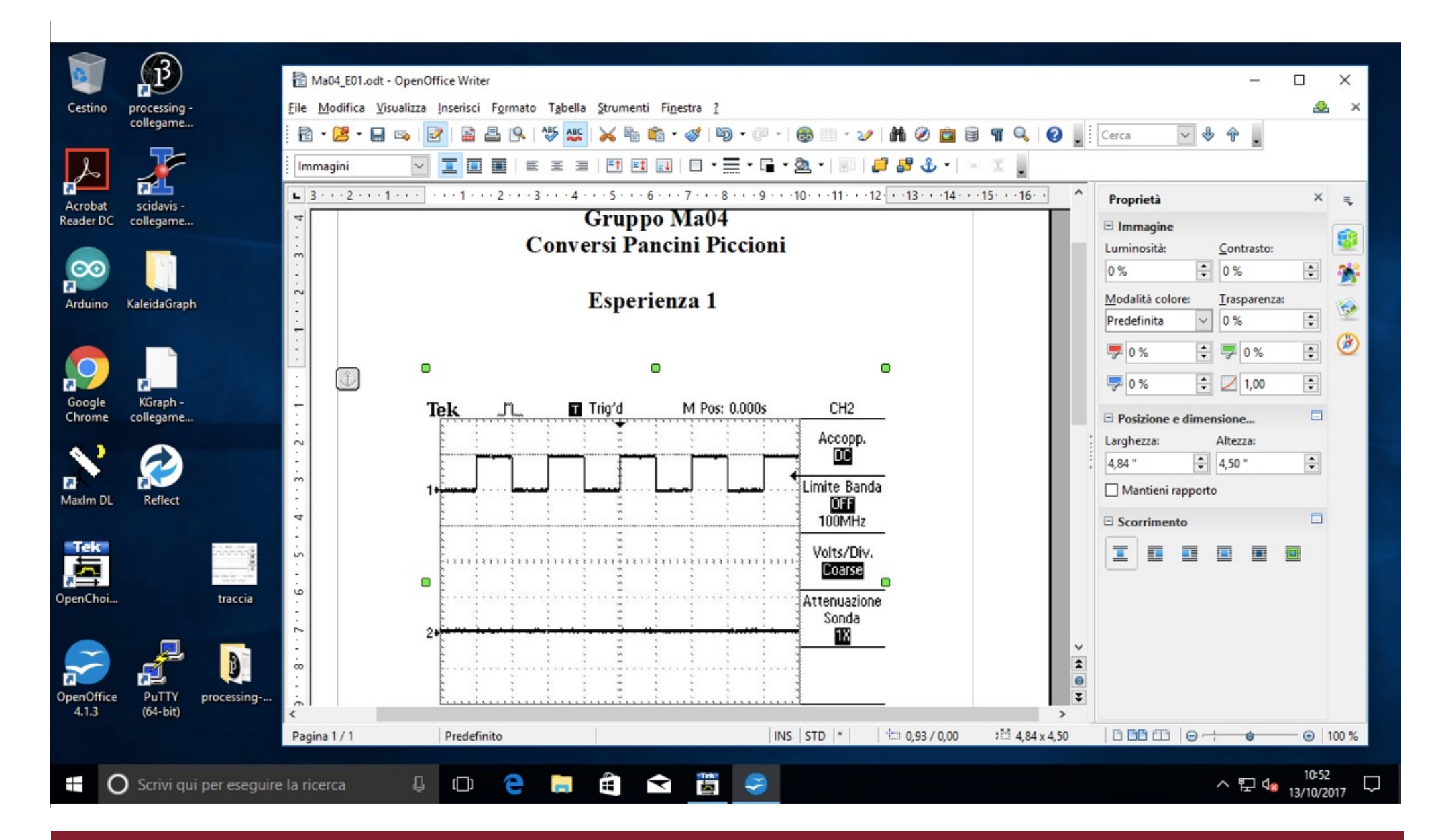

# **Click to edit Massers the Massers of the Massers of the Massers of the Massers of the Massers of the Massers of the Massers of the Massers of the Massers of the Massers of the Massers of the Massers of the Massers of the**

- La relazione in formato **pdf** va redatta e **spedita via e-mail all'esercitatore di riferimento** entro le **ore 24 del giorno successivo** del laboratorio.
- Il nome del file deve indicare giorno, gruppo e esercitazione
	- Ø**Me05\_E1**.pdf (gruppo 5 del martedi, esperienza 1)
	- ØIl **subject della mail deve essere uguale al nome del file** (senza .pdf ovviamente)
- All'inizio della relazione dovete mettere **nome e cognome dei componenti** del gruppo che hanno redatto la relazione e **indicare sempre il numero del gruppo**.
- Per scrivere la relazione potete usare Word, Latex o quello che vi pare.
	- Ø La relazione deve essere concisa. Non deve avere parti di teoria, ma solo grafici, tabelle e misure con opportuni commenti che descrivano la procedura utilizzata e i risultati ottenuti
- Per salvare i dati potete usare xcel (o quello che vi pare, come al solito)
- Per fare grafici potete usare: KaleidaGraphj, Origin, SciDavis, xcel, gnuplot, R o quello che vi pare.

# **Cancel 19 System Suida alle esercitazioni**

• [http://www.roma1.infn.it/~luci/LabSS/guida2021.](http://www.roma1.infn.it/~luci/LabSS/guida2021.pdf)pdf

Se non avete la ~ (tilde) nella vostra tastiera, provate:

• [http://www.roma1.infn.it/people/luci/LabSS/guida2021.](http://www.roma1.infn.it/people/luci/LabSS/guida2019.pdf)pdf

Guida alle esercitazioni del Laboratorio di Segnali e Sistemi a.a.  $2021 - 2022$ 

Prof. C. Luci, M. Raggi, M. Vignati

Dipartimento di Fisica, Università La Sapienza di Roma

23 novembre 2021

# **Come scrivere la relazione**

#### • **Dalla relazione si deve capire:**

- Ø cosa volete fare/misurare e perché lo volete fare (non ricopiate paragrafi interi dalle dispense)
- Ø come realizzate/costruite il circuito di misura e che strumenti usate
- Ø come prendete le misure, includendo i vari grafici ottenuti e le varie tabelle
- $\triangleright$  Risultato finale delle vostre misure
- $\triangleright$  Conclusioni (contronto con quanto aspettato, miglioramento delle misure, etc..)
- **In conclusione, un vostro collega (oppure il vostro esercitatore) dovrebbe essere in grado di ripetere/comprendere quello che avete fatto leggendo la vostra relazione**
- **Importante: se in una esercitazione dovete fare più cose diverse, ad esempio filtro RC e caratteristica del diodo, nella relazione che scrivete dovete avere due "sottorelazioni" distinte. Cioè, non dovete mescolare le due misure tra loro, ma prima descrivete una misura (cosa volete misurare, come avete fatto, risultati, etc..) e poi descrivete l'altra misura, altrimenti non si capisce nulla.**

# **Click to edit Masser the Masser title style style style style style style style style style style style style**

#### Generalmente viene scritta in Latex

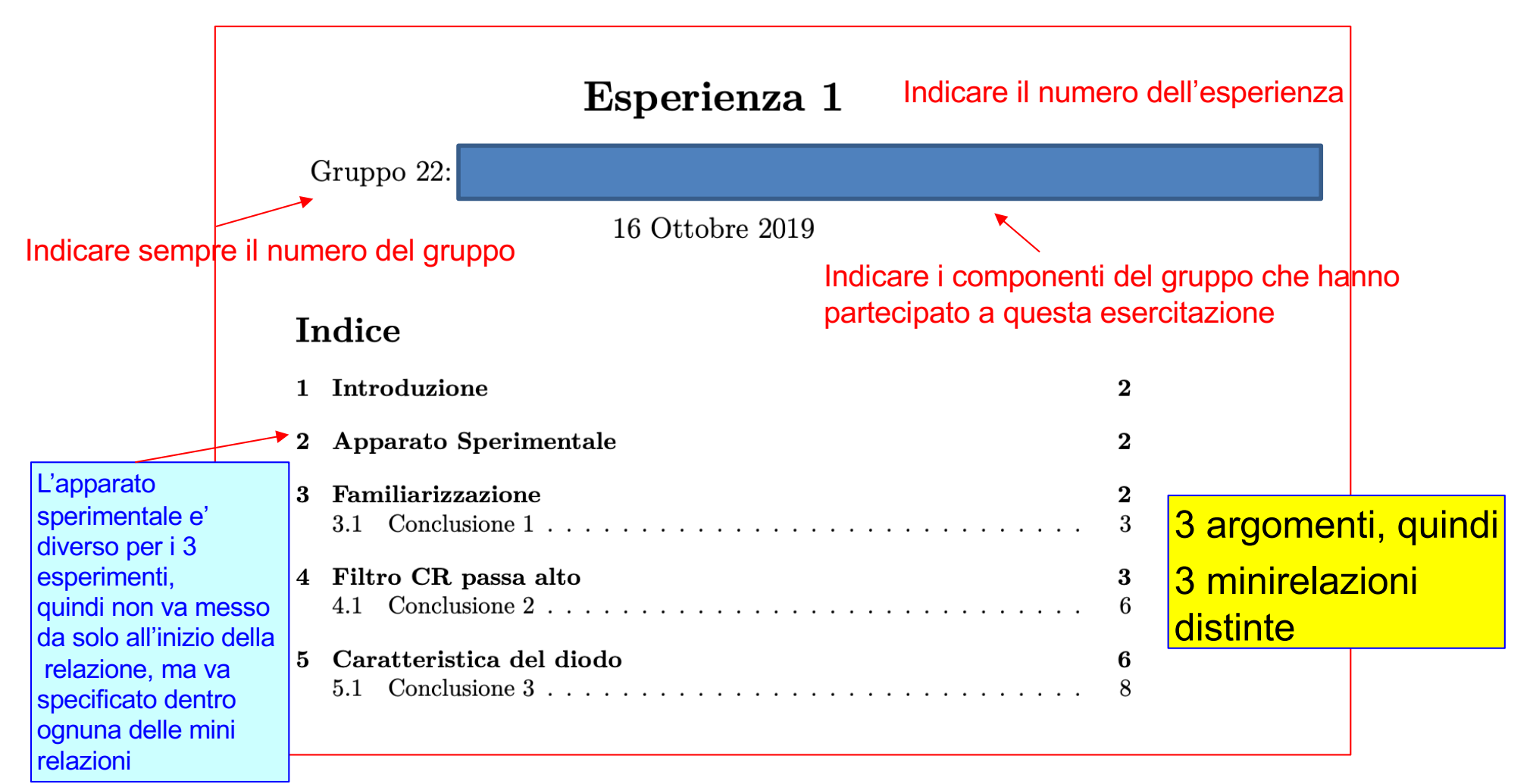

# **Click to edit Masser the Masser title style style style style style style style style style style style style**

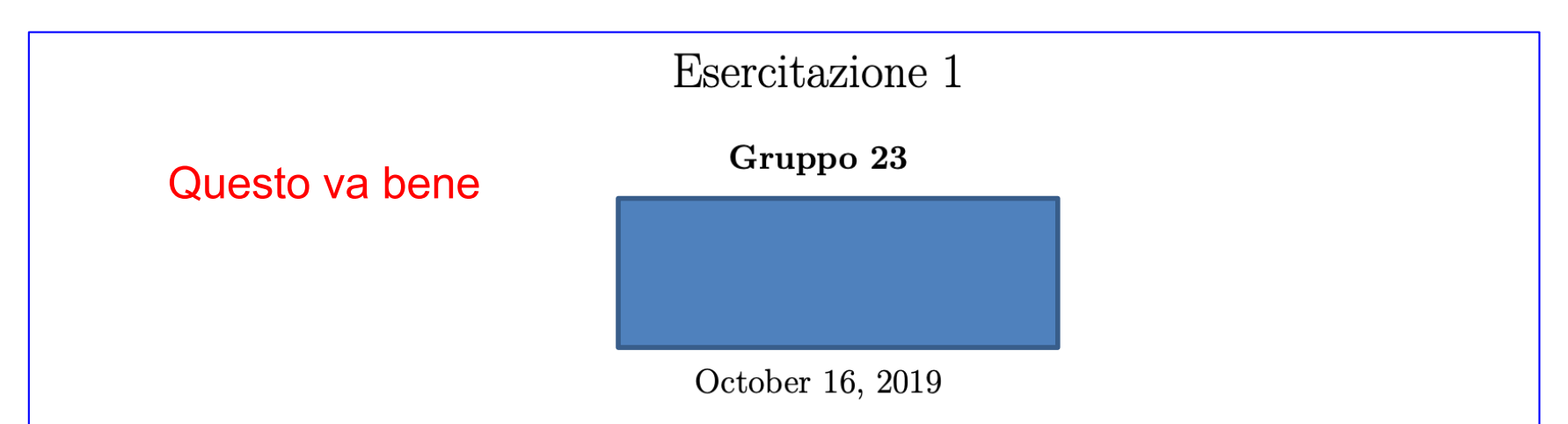

#### Contents < Forse è meglio in italiano? O si scrive in inglese oppure in italiano

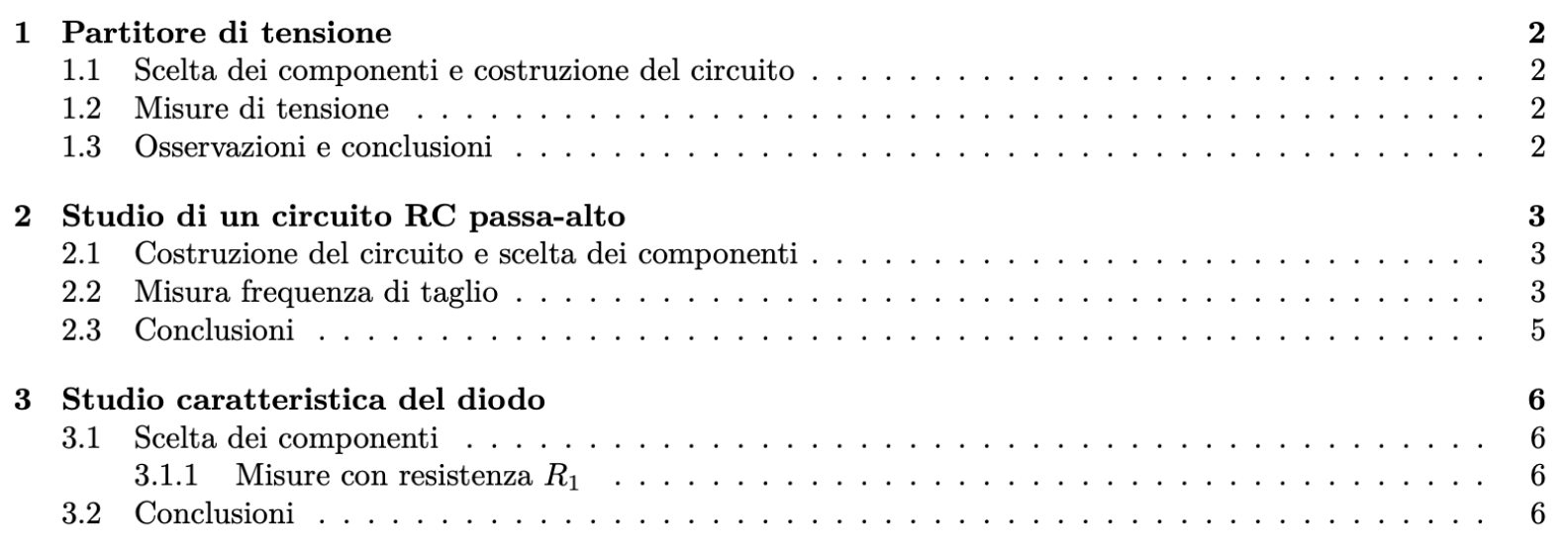

# **Click to Excellent Tabelle sul partitore**

Secondo voi, quale delle due tabelle è più leggibile?

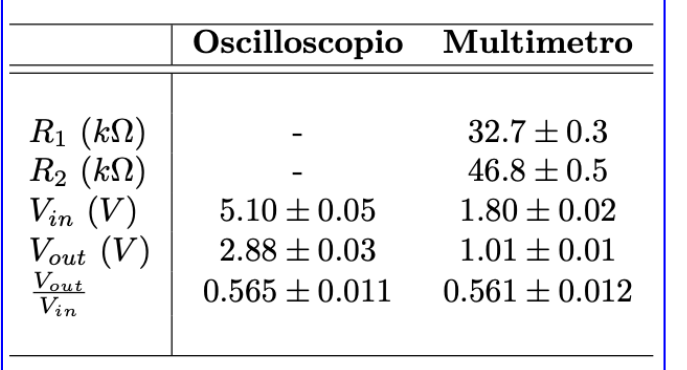

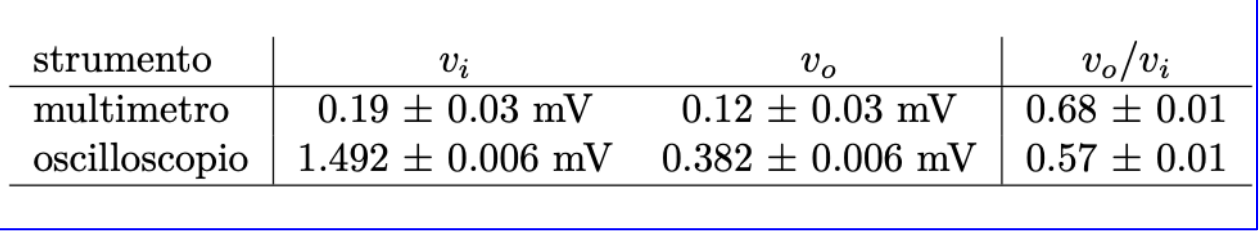

#### mV: segnale troppo piccolo

- Che tipo di segnale è stato usato, visto che usiamo anche l'oscilloscopio?
- Perché la misura di tensione dell'oscilloscopio e del multimetro sono diversi?
- I rapporti di tensione misurati con i due strumenti sono compatibili?
- Quale rapporto ci si aspetterebbe dal valore delle resistenze?
- L'errore quotato nel rapporto (3 digit) è "ragionevole"?
- L'errore del 16% sul multimetro è "ragionevole"? Errore sul rapporto 1.4%?
- L'errore quotato per l'oscilloscopio per i due gruppi è compatibile?

Errore di misura 0.5 – 1% è "ragionevole"

# Digressione sugli errori di misura

- **Una qualunque misura deve avere associato un errore!**
- Abbiamo tre tipi di errori:
	- Ø **Errore strumentale (errore massimo):** il valore vero si trova sicuramente al suo interno;
	- Ø **Errore statistico**: vi è una certa probabilità che il valore vero sia contenuto all'interno dell'intervallo (1σ, 2σ, 3σ, etc…);
	- Ø **Errore sistematico**: il valore vero differisce da quello misurato di una quantità incognita, tipicamente sempre nella stessa direzione (ad esempio calibrazione sbagliata dello strumento);
- La predominanza di un errore rispetto ad un altro dipende dalla grandezza che si vuole misurare, dal processo di misura e dalla bontà dello strumento.
	- Ø Esempio: se misurate la lunghezza di un tavolo con un righello avrete a che fare solo con un errore massimo, ma se si utilizzasse un interferometro forse diventerebbero importanti le variazioni casuali della sua lunghezza dovute alla temperatura.
	- Ø Esempio: la misura della massa dello Z al LEP era sensibile anche alla variazione della circonferenza dell'acceleratore dovuta all'effetto "marea".
- **Le misure che faremo in questo laboratorio saranno dominate dagli errori strumentali (errore massimo), quindi non è necessaria una trattazione statistica degli errori.**
- Dovete "associare" un errore di misura ai vari strumenti: una scelta "ragionevole" (e conservativa) potrebbe essere di qualche per mille (0,5 – 1%).
	- Ø N.B. sono strumenti digitali, l'errore dipende dalla precisione con la quale sono stati calibrati e da quanto la calibrazione rimanga costante. Non potete semplicemente prendere "l'ultima cifra".

Leggete la discussione del Prof. Raggi sugli errori di misura

# **Propagazione degli errori**

- **Se usate la propagazione quadratica degli errori va sempre bene … però …**
- **… è la cosa giusta da fare per il tipo di misure che facciamo in questo laboratorio?**
- **Quando misuriamo grandezze caretterizzate da una incertezza di natura statistica, allora indichiamo la sua indeterminazione tramite un contenuto probabilistico di trovare l'errore "vero" all'interno di un certo intervallo: 1 sigma, 2 sigma, etc..**
- **Nelle nostre misura abbiamo soprattutto errori strumentali che caratterizziamo dando il loro errore massimo (magari anche con una certa superficialità) in modo da essere sicuri che il valore "vero" si trovi proprio in questo intervallo (a parte errori sistematici oppure sbagli dello sperimentatore).**
- **Quindi possiamo utilizzare la propagazione lineare tipica degli errori massimi.**

$$
A = \frac{V_u}{V_i} \quad \longrightarrow \quad \Delta A = A \left( \frac{\Delta V_i}{V_i} + \frac{\Delta V_u}{V_u} \right)
$$

# **Click to Grafici: circuito RC**

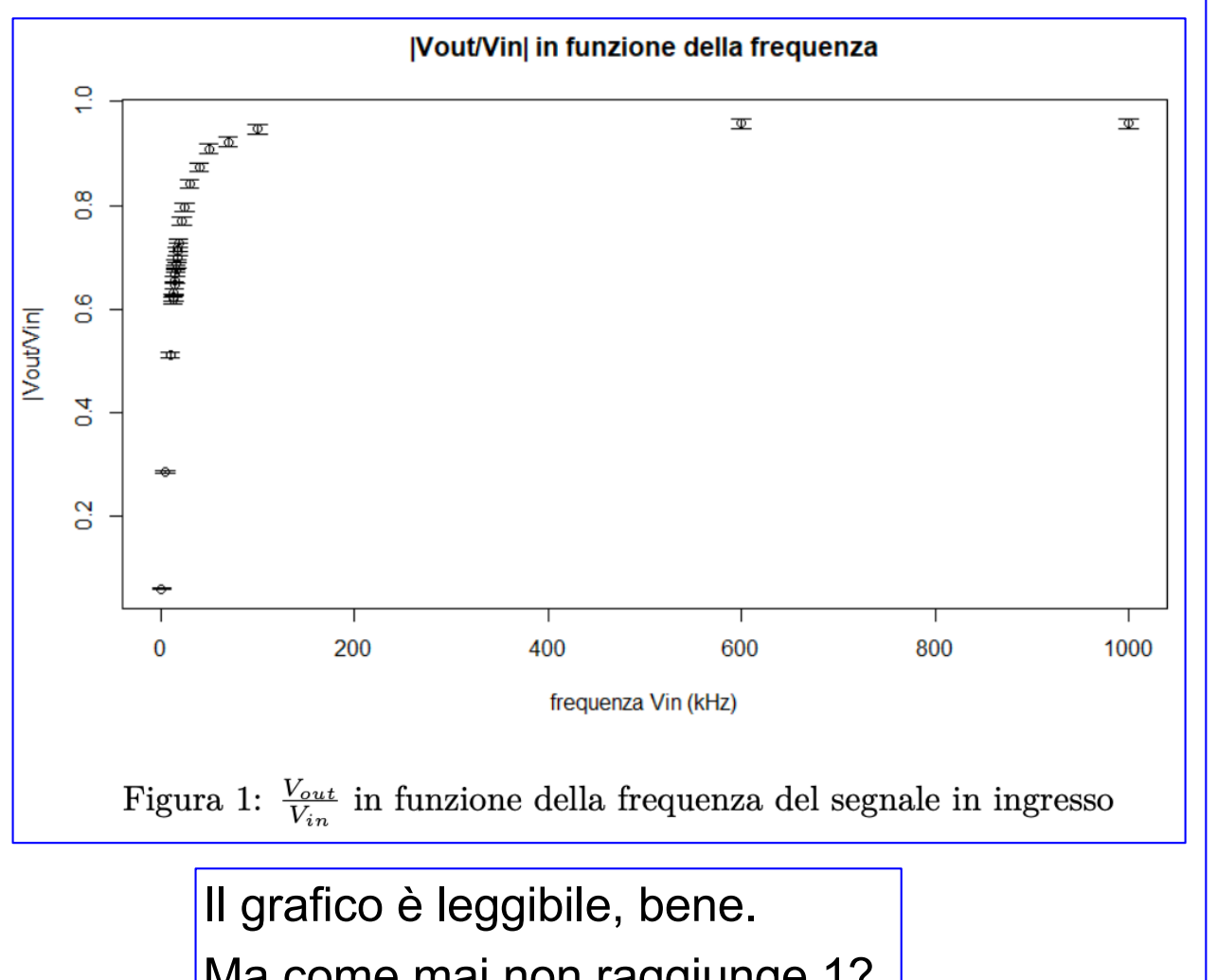

Ma come mai non raggiunge 1?

Grafico "schiacciato" perché la frequenza raggiunge 1 MHz. Fare uno "zoom" per misurare la frequenza di taglio

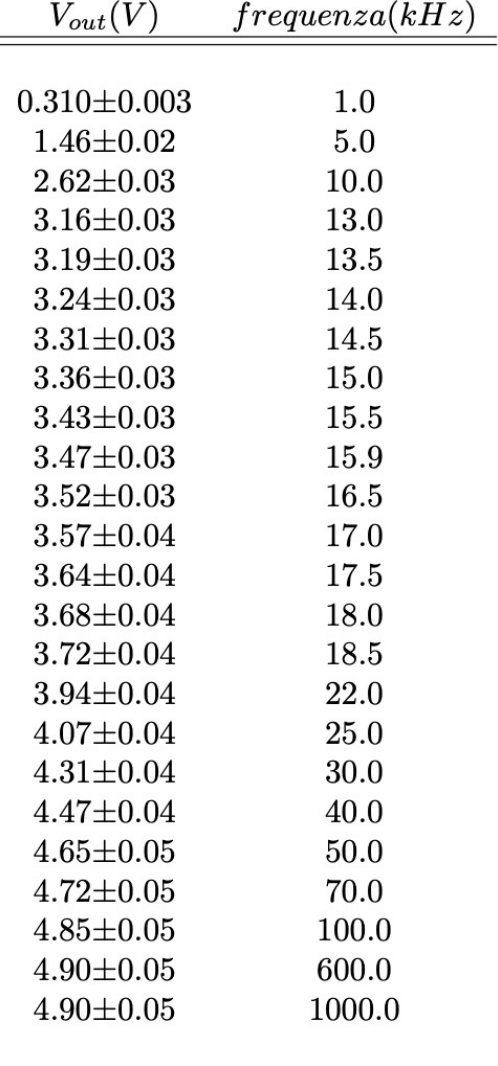

#### Manca la colonna Vout/Vin

# **Click to edit Master title style Un'altra tabella di un altro gruppo**

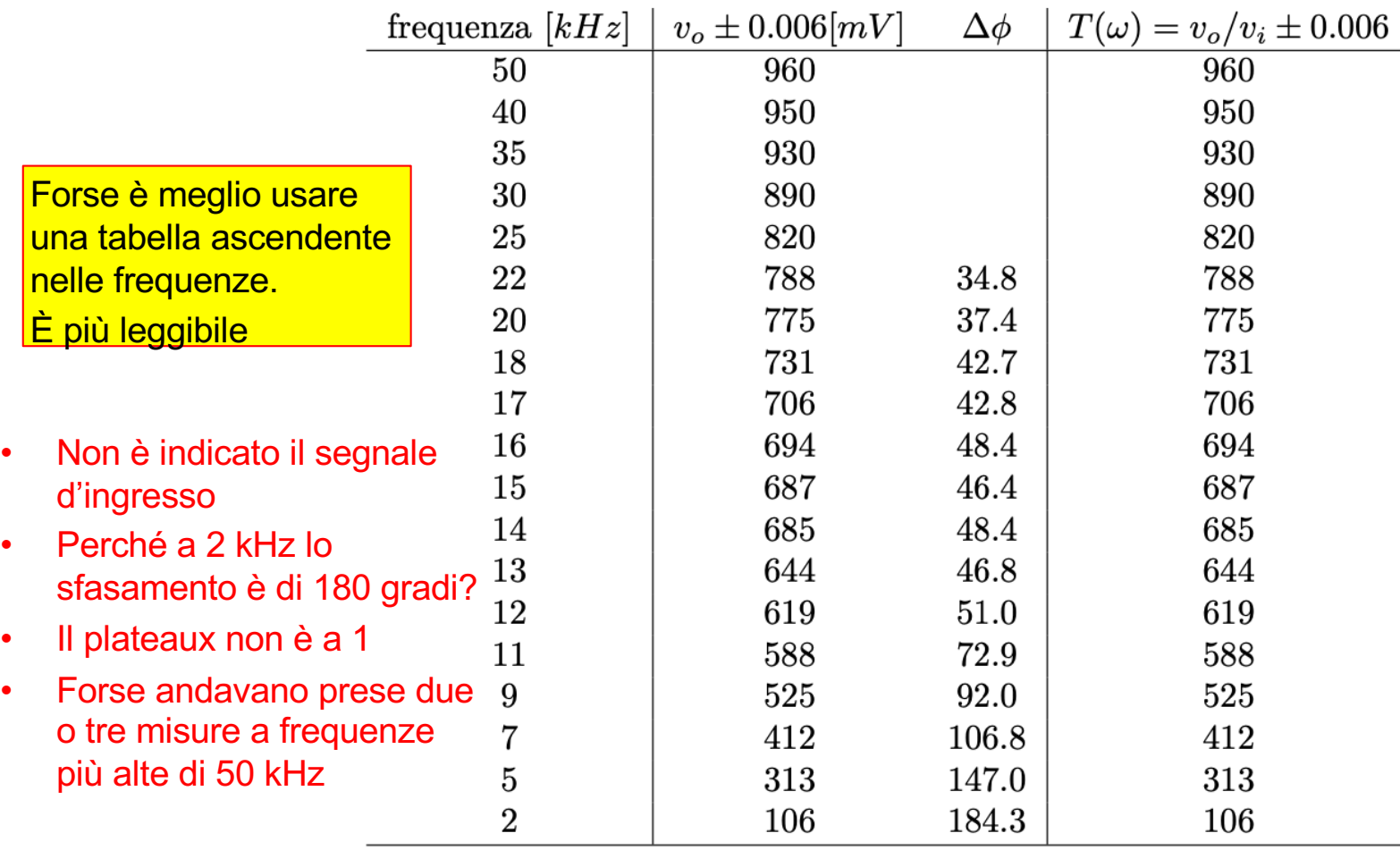

Table 1: Tabella delle misure di tensione e sfasamento del segnale ai capi della resistenza. Le misure di sfasamento mancanti sono tali per questioni di tempo ed organizzazione

# **Click to edit Mass Ancora una tabella**

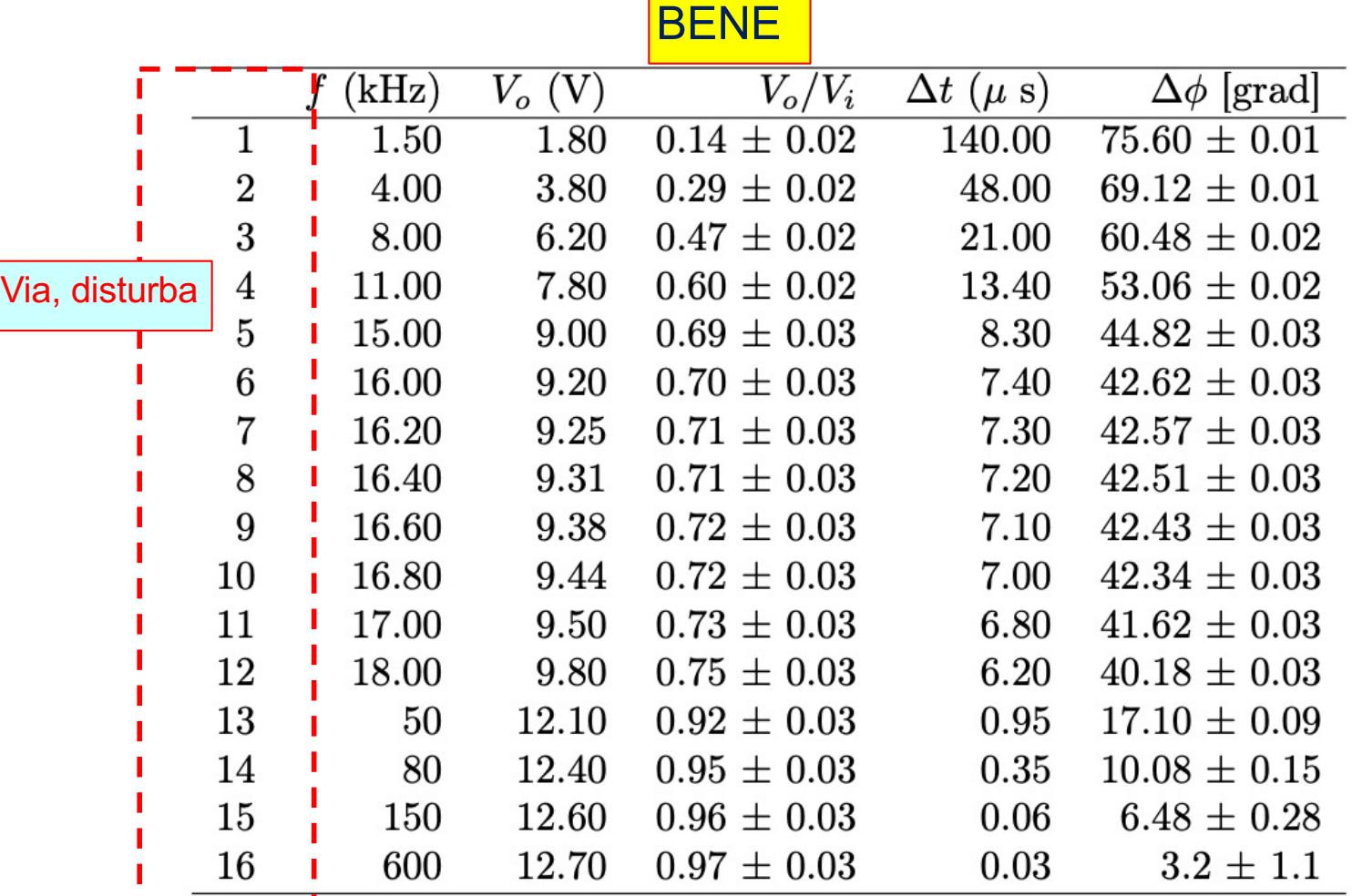

Table 2: Valori di  $V_o$ , rapporto  $V_o/V_i$ , con  $V_i = 13.1 \pm 0.2V$ , ritardo temporale  $\Delta t$  e differenza di fase  $\Delta \phi = 2\pi f \Delta t$ . Incertezze:  $\sigma_{V_o} = 0.2V$ ,  $\sigma_{\Delta t} = 0.3 \mu s$ . L'incertezza sulla frequenza è trascurabile.

Nella tabella vanno messe tutte le misure, o le grandezze derivate, per capire l'esperimento fatto.

# **Click to edit Mass Ancora una tabella**

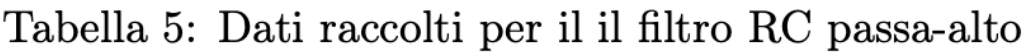

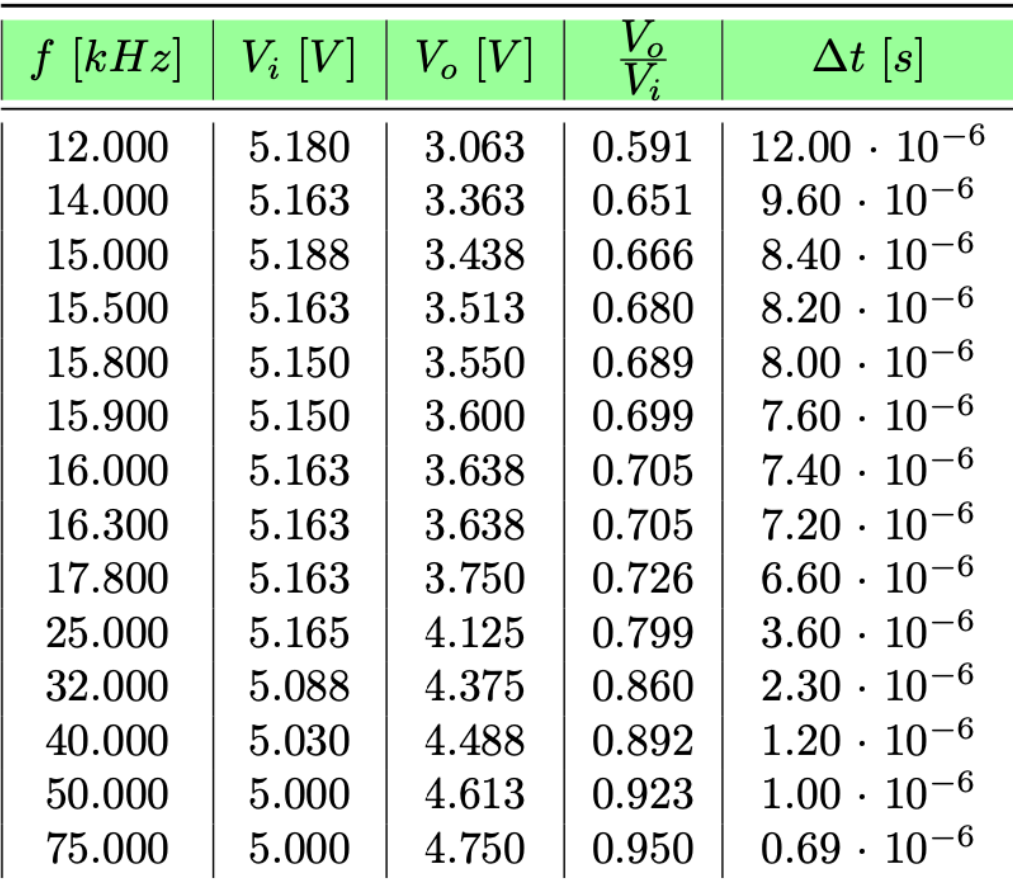

Delta T a cosa serve? Comunque usate microsecondi. Nel caso andava messo anche il periodo e non solo la frequenza, altrimenti non so come usare Delta T. Andava messa anche la fase in questa tabella

Una tabella deve essere "pronta all'uso", nel senso che poi io (o voi) non dovete riprendere la calcolatrice per ricavare quello che vi serve per costruire un grafico.

#### Andavano prese più misure a bassa e ad alta frequenza.

Poi andava indicato, magari nella caption della tabella, l'errore associato ad ogni misura.

# **Click to edit Master the Style Title style style style style style style style style**

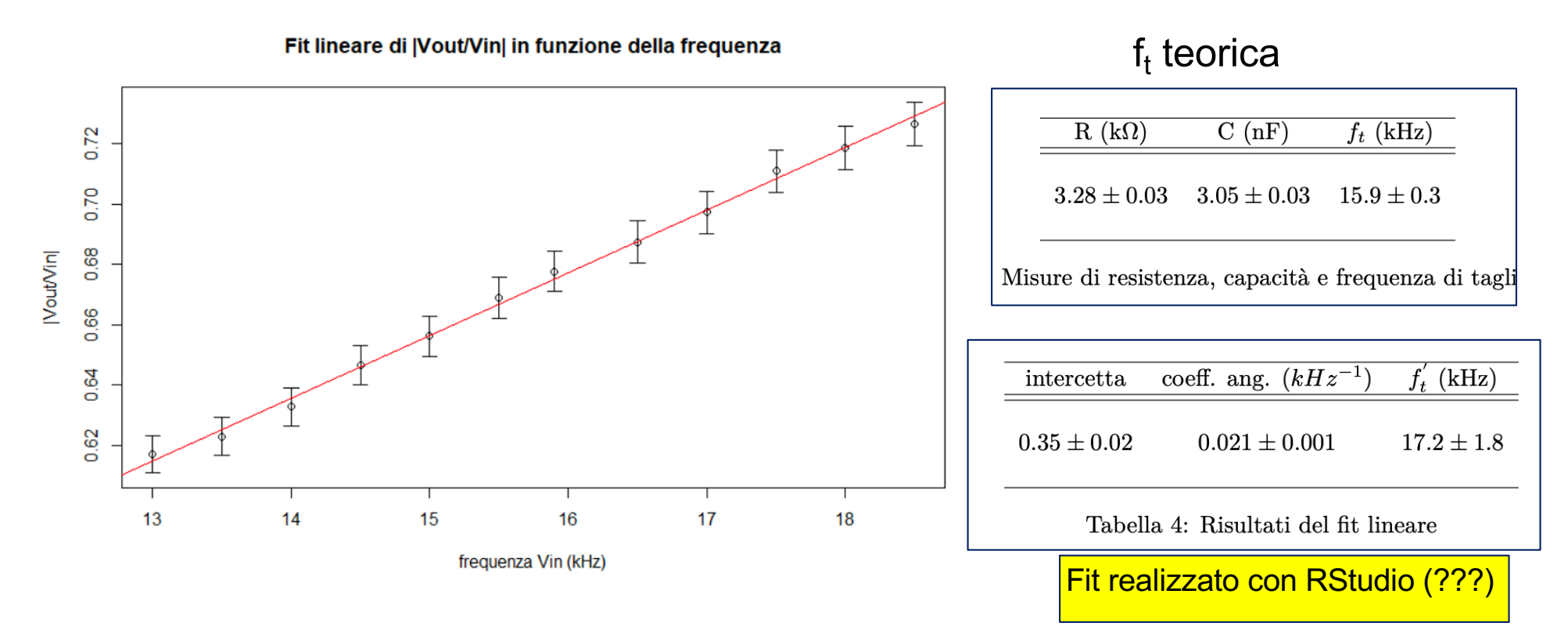

Nella relazione non è spiegato come si è ricavata la frequenza di taglio dal fit !!!!

Forse intersezione tra la retta (errore sull'intercetta 5%) con il valore 0.71? Ma il valore del plateaux non è 1 ma nella relazione non c'è scritto il valore raggiunto.

Leggendo la relazione non sono in grado di capire cosa è stato fatto

# **Fit Lineare di un altro gruppo**

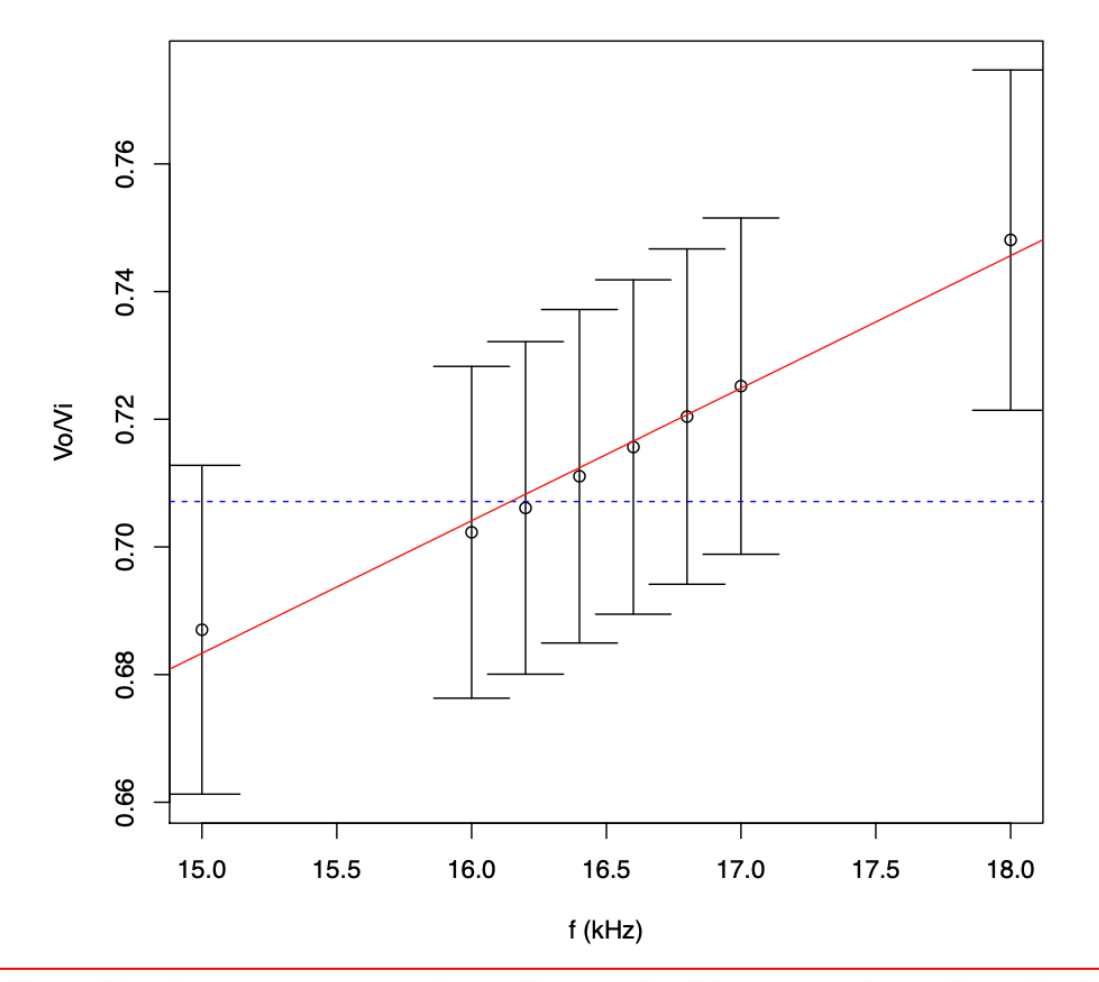

La frequenza di taglio è stata estrapolata da un fit lineare sul grafico 4. Si ricavano i parametri della retta di regressione m, q e da essi si trova il valore della frequenza per cui la funzione assume il valore  $1/\sqrt{2}$ . Si trova:

$$
f_T=16141\pm401\ Hz
$$

 $16.1 \pm 0.4$  kHz

# **Click to biagramma di Bode**

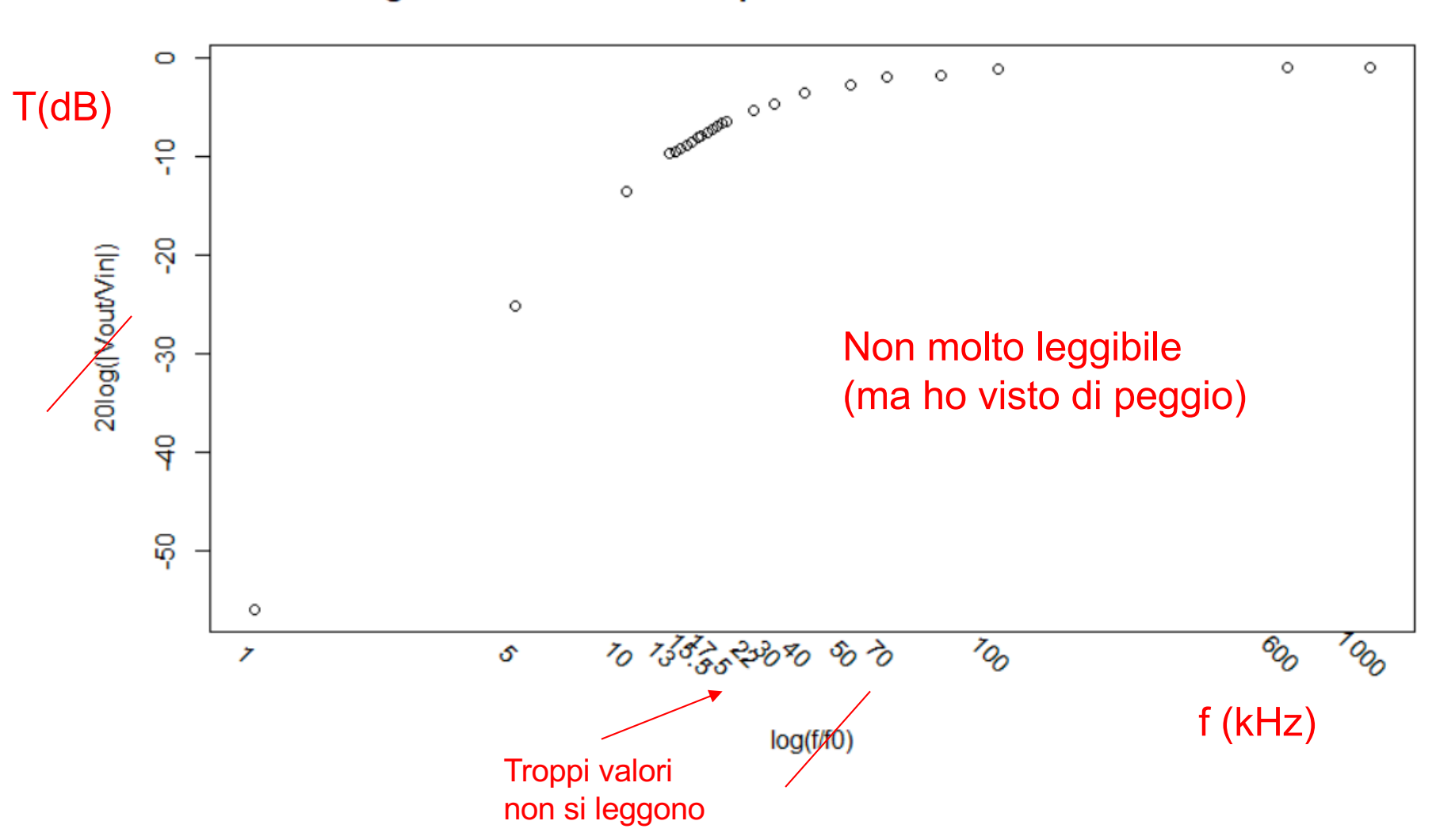

Diagramma di Bode dell'ampiezza della funzione di trasferimento

# **Lin altro diagramma di Bode**

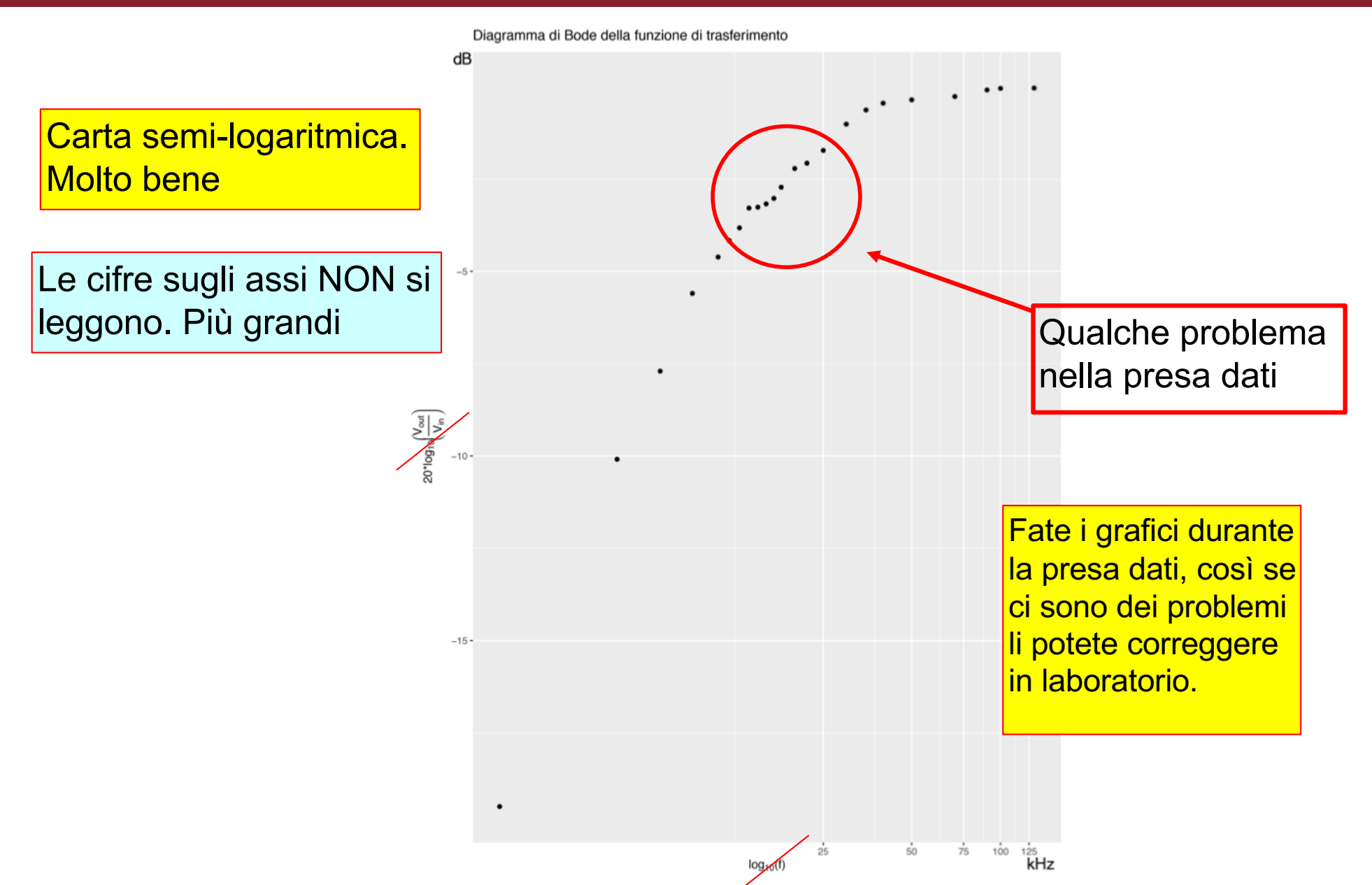

# **Diagramma di Bode della fase**

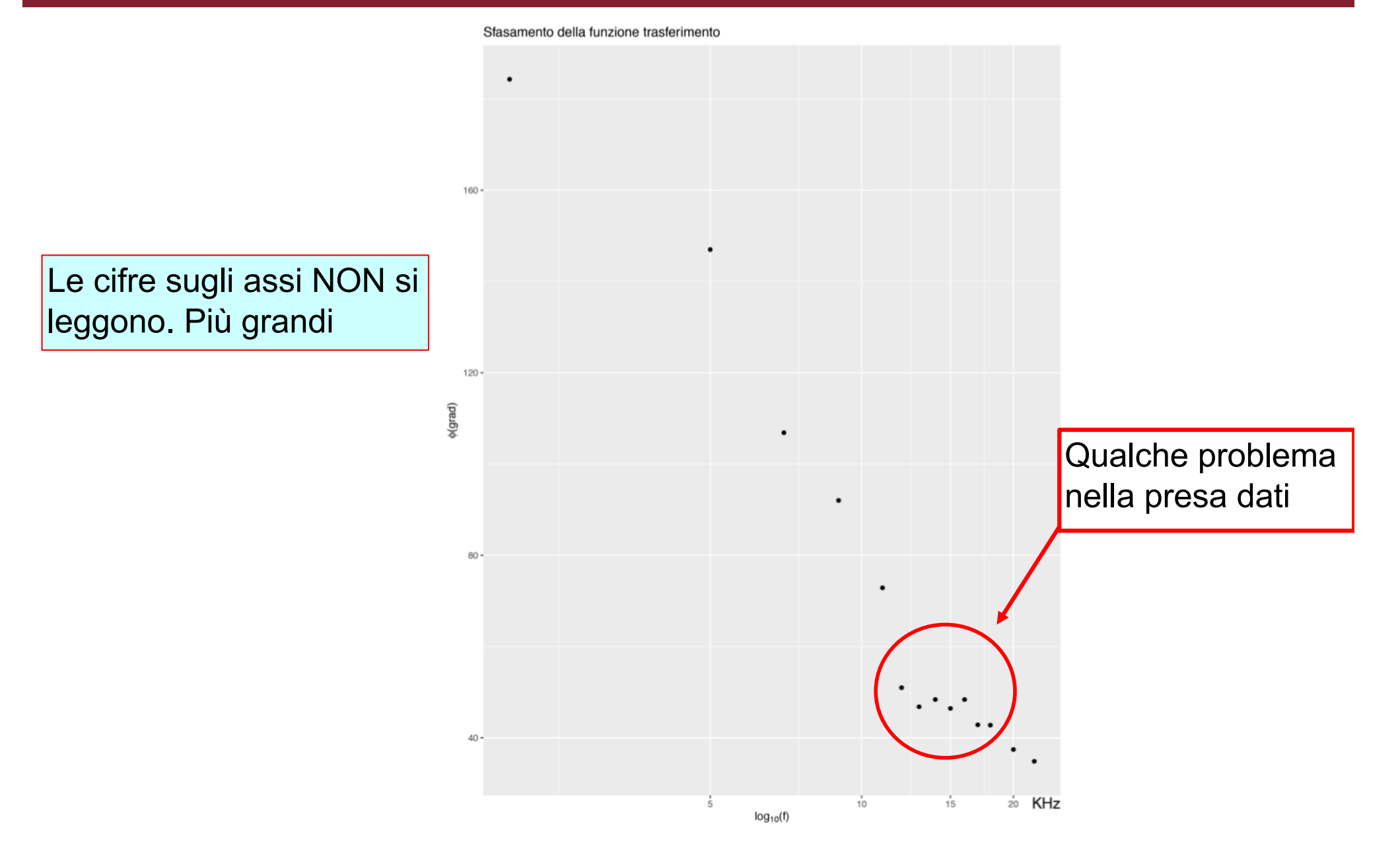

# **Click to biagramma di Bode**

**ORRORE** 

Diagramma di Bode: circuito RC passa alto

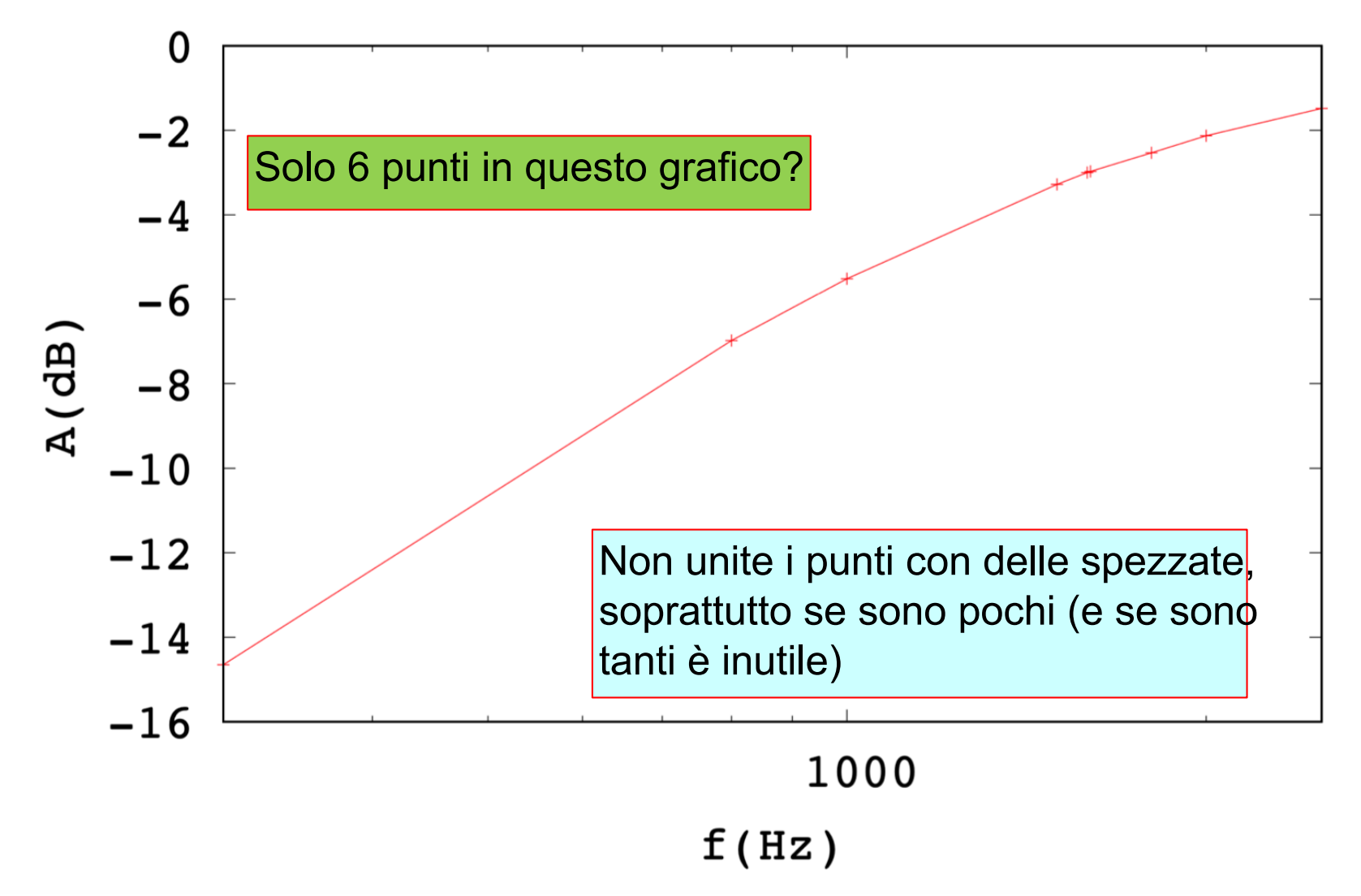

# **Click to biagramma di Bode**

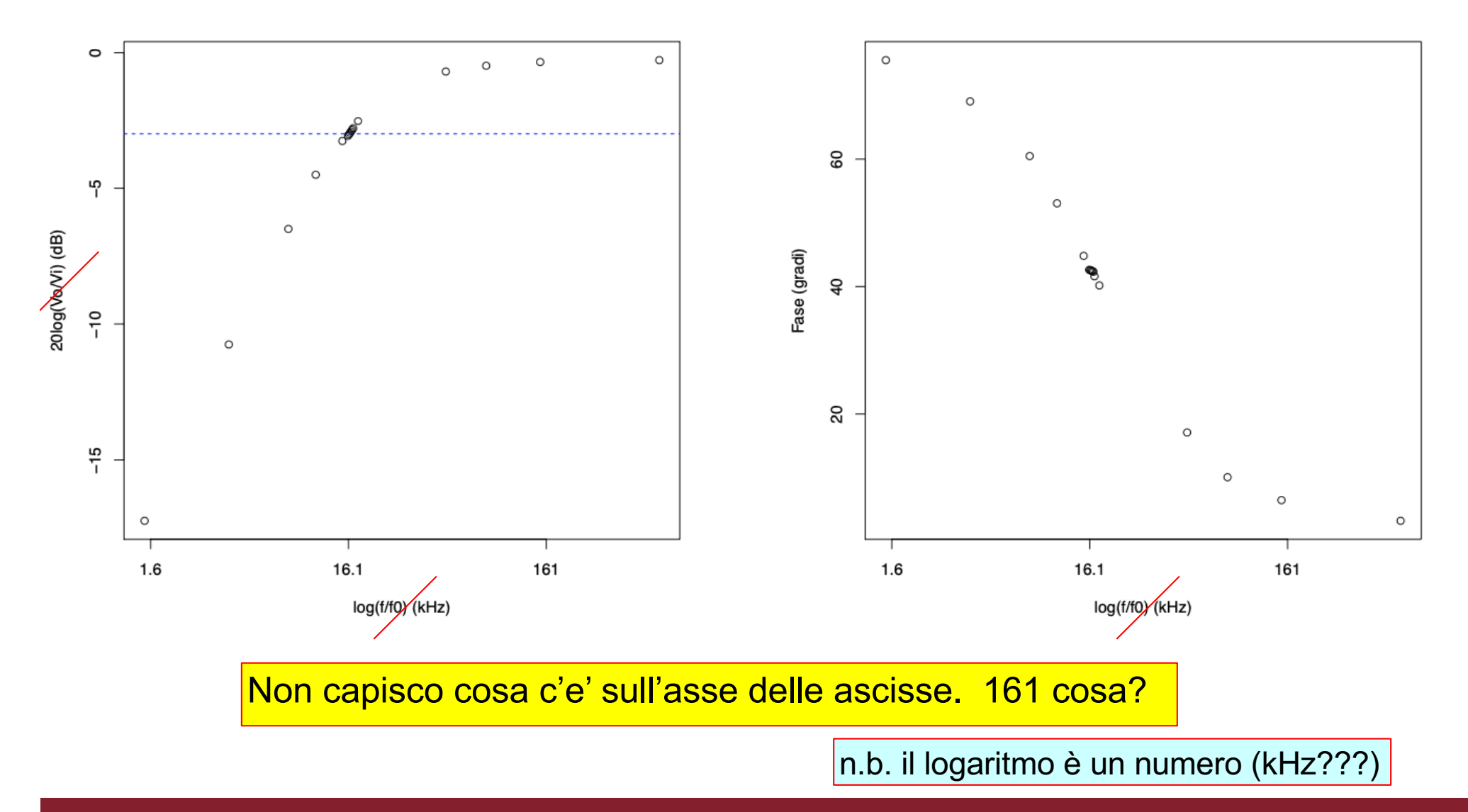

# **Click to Un'interpretazione dei dati**

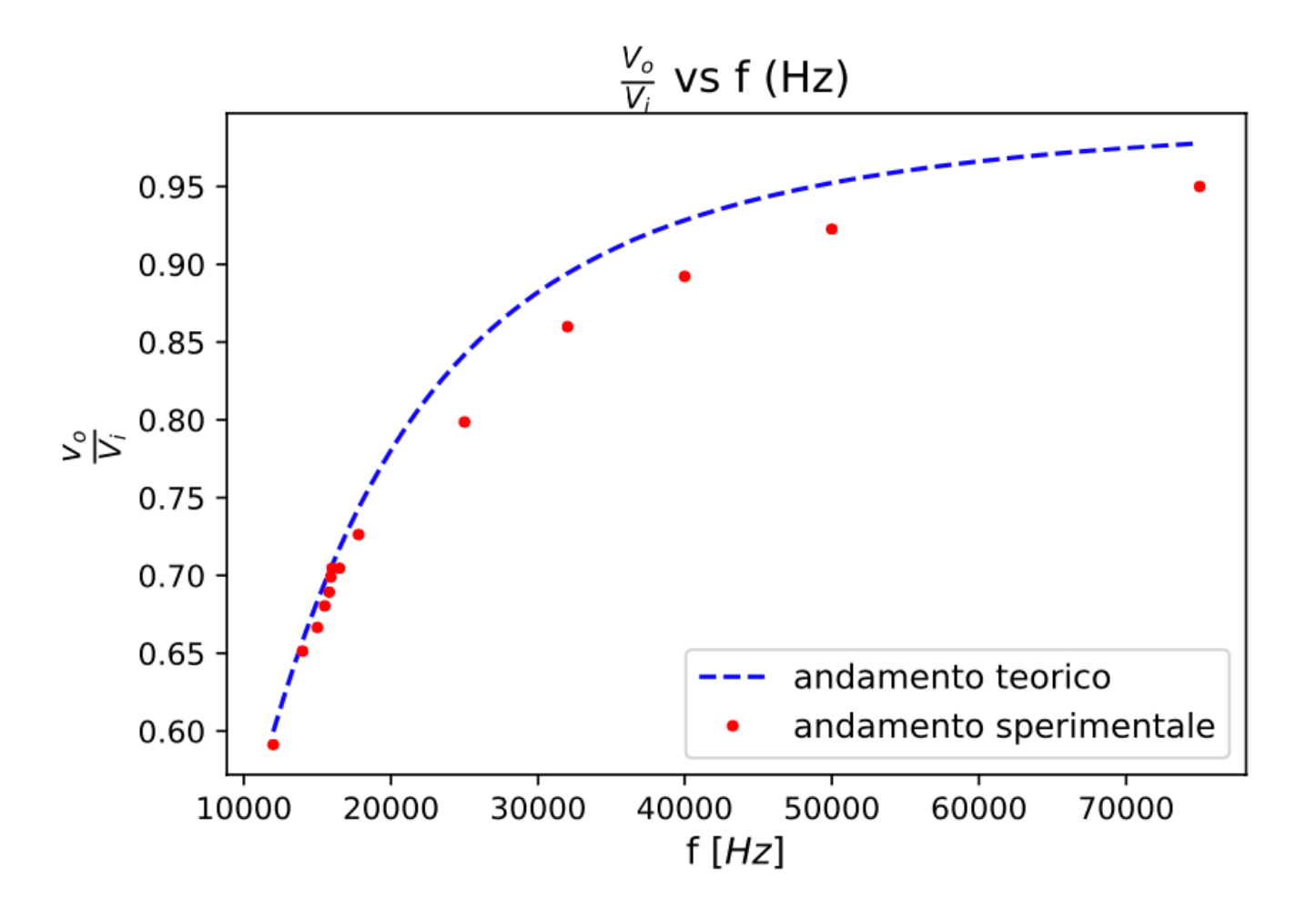

Bene il tentativo ma I dati non seguono la curva ad alte frequenza. Forse bisognava provare a fare un fit della frequenza di taglio e confrontandola con il valore "teorico".

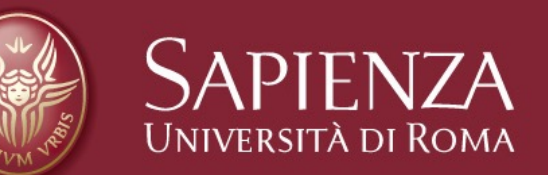

#### Fine del capitolo